# What is NetDevOps? Why?

 $\bullet\bullet\bullet$ 

Leslie Carr RIPE71

# Who Is Leslie?

#### Operations Engineer

- @lesliegeek
- Google
- Craigslist
- Twitter
- Wikimedia Foundation (Wikipedia)
- Cumulus Networks

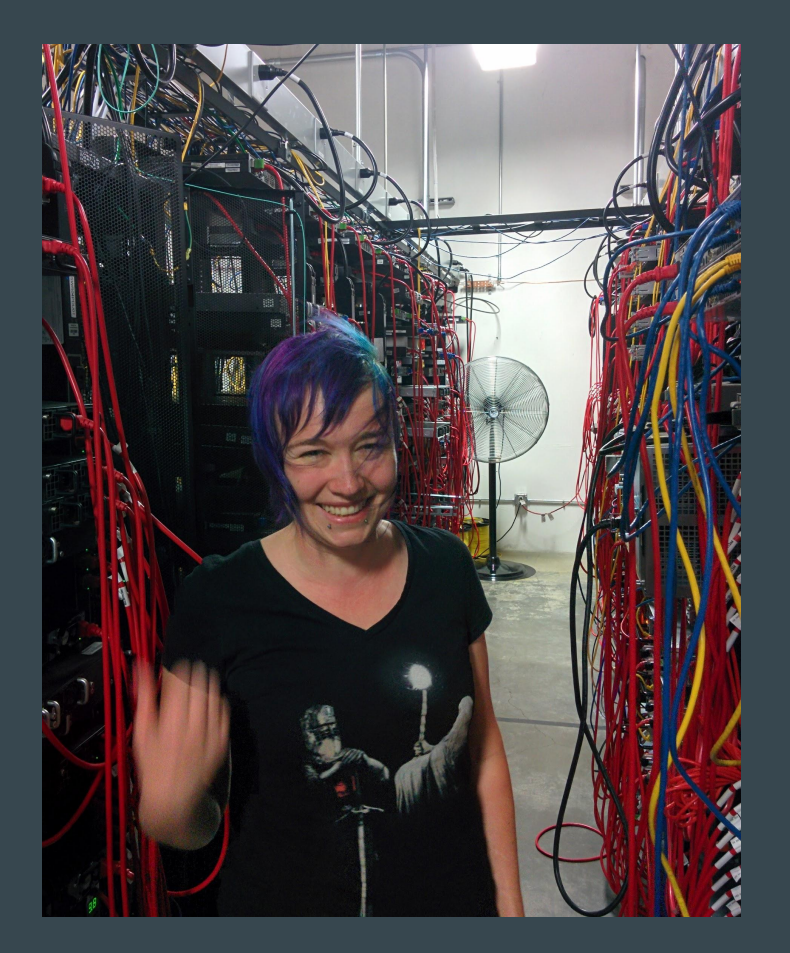

#### Who Are You?

Are you a network engineer?

- Are you automation curious?
- Is your network running in the traditional model?

Are you a systems engineer?

- Do you love your network engineers?
- Do you want to help them automate?

#### What Will You Learn? Why Should You Listen?

# Legacy Networks -> Modern Techniques

http://www.trefor.net/2015/06/29/network-automation/

#### What Is DevOps?

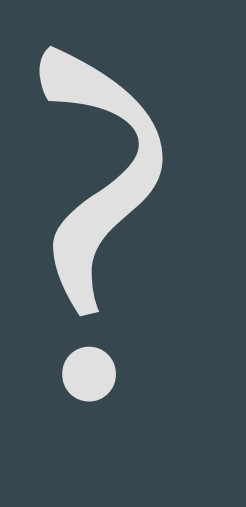

<https://www.safaribooksonline.com/library/view/effective-devops/9781491926291/>

#### What Is DevOps?

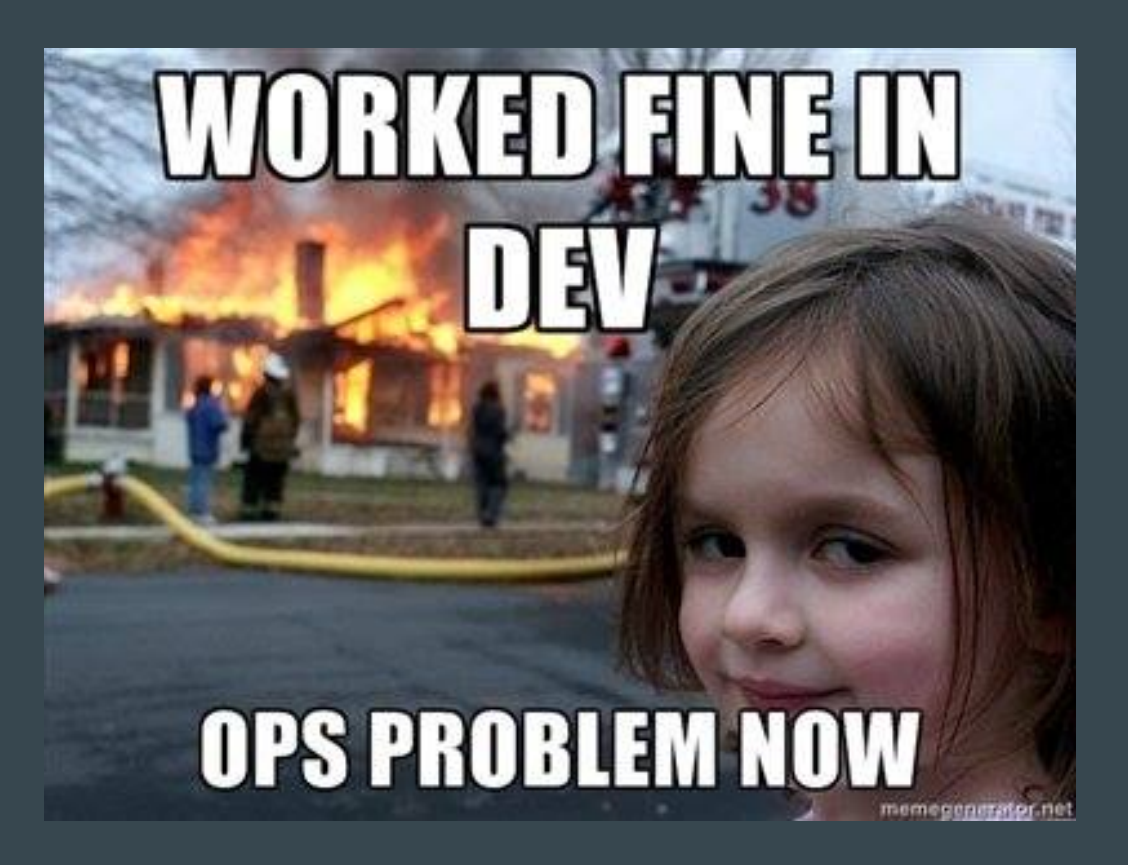

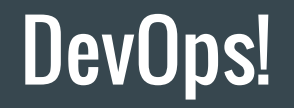

# Infrastructure == Code

https://www.thoughtworks.com/insights/blog/infrastructure-code-reason-smile

#### What Do We Look Like Now?

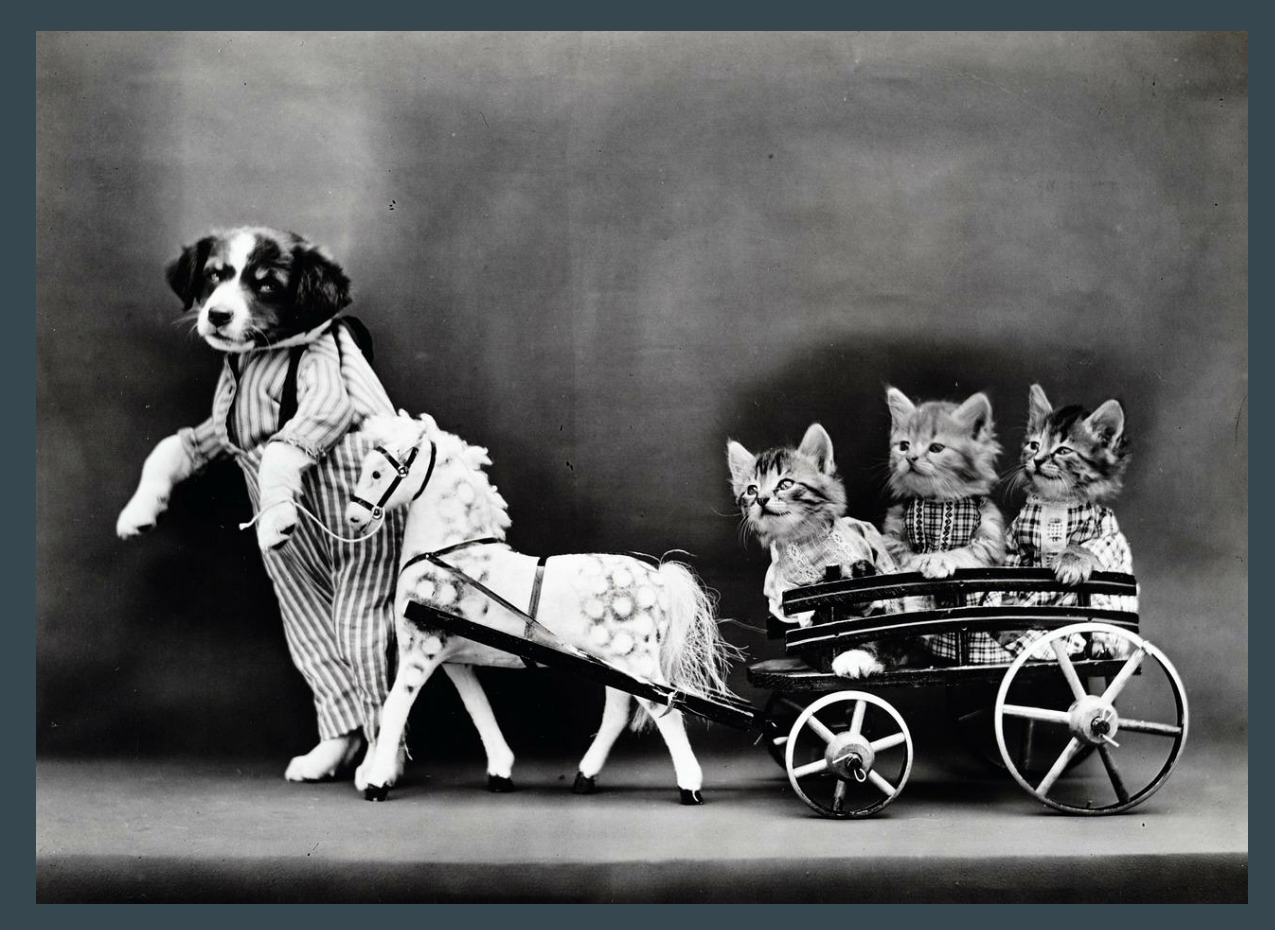

# Traditional Networking Methodology

- Logging in manually with a password
- Typing in commands
- Cutting and pasting over console
- Some vendors have rollback
- RANCID is the only decent tool to save configurations or state
- Typos can bring down your whole network

### Why is Traditional Networking like this?

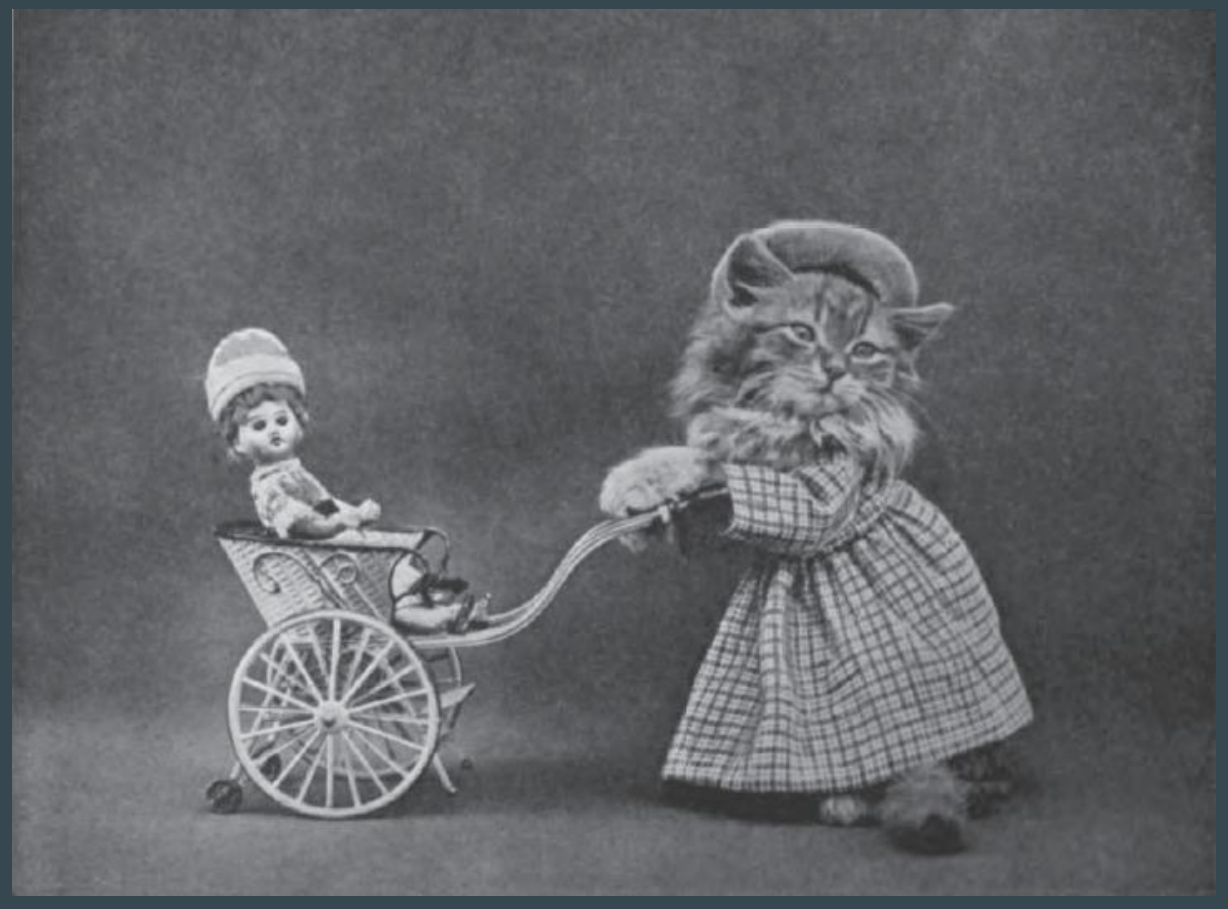

#### Automation is for you!

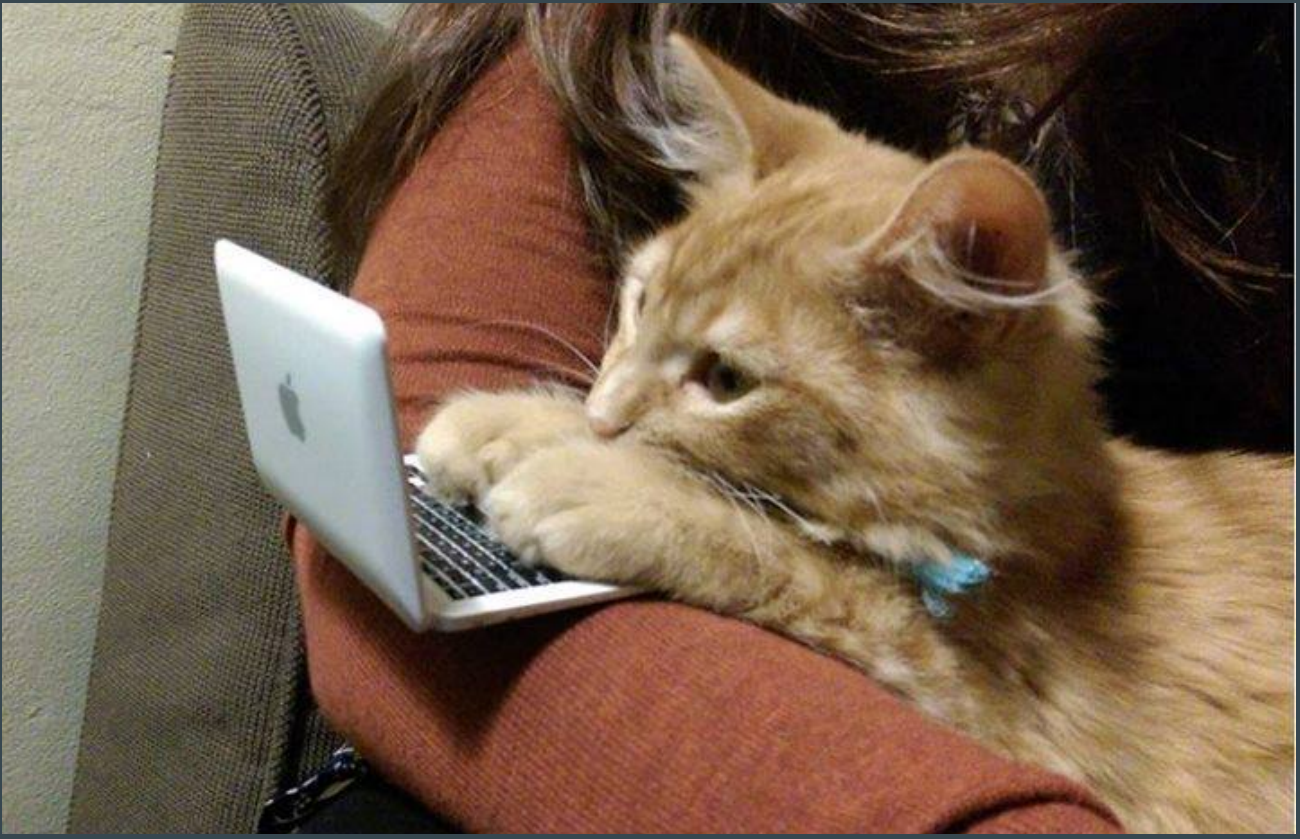

<https://www.youtube.com/watch?v=ArqvSGRzUBw>

# Working Together

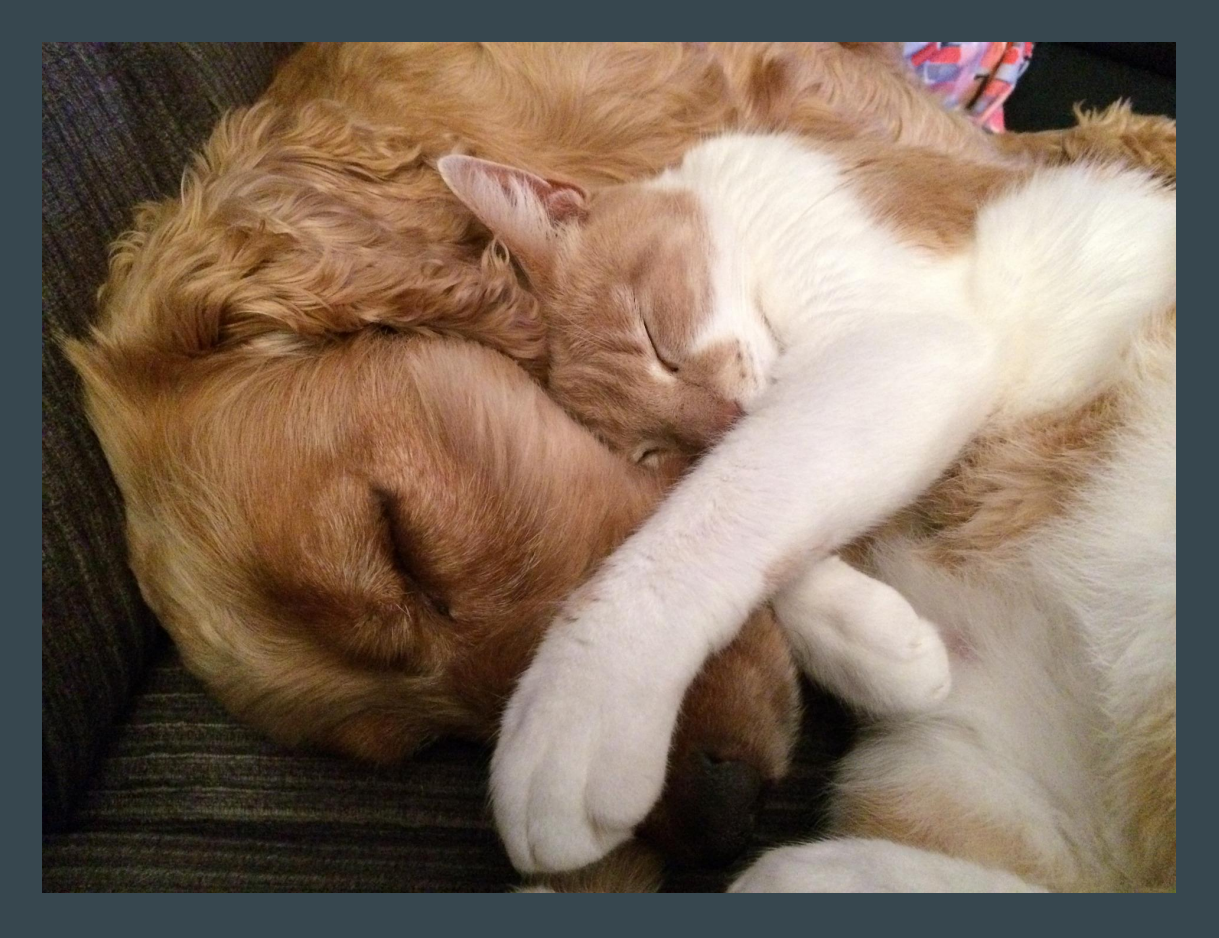

#### Common Complaints about Automation

- It's a fad
- It's hard
- This will steal my job
- One wrong move will take everything down
- My gear doesn't support it
- I don't know where to start

#### Trust the Computers

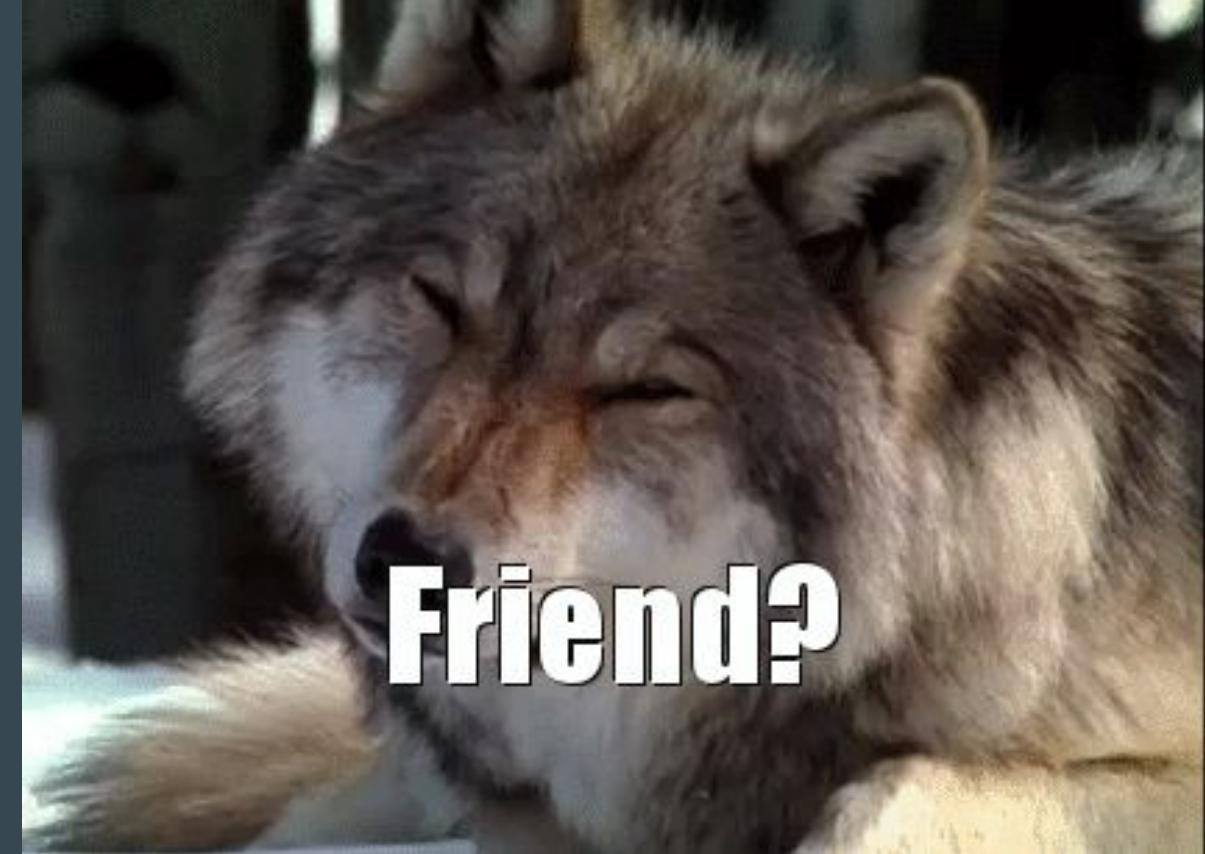

#### Vendors and Automation!

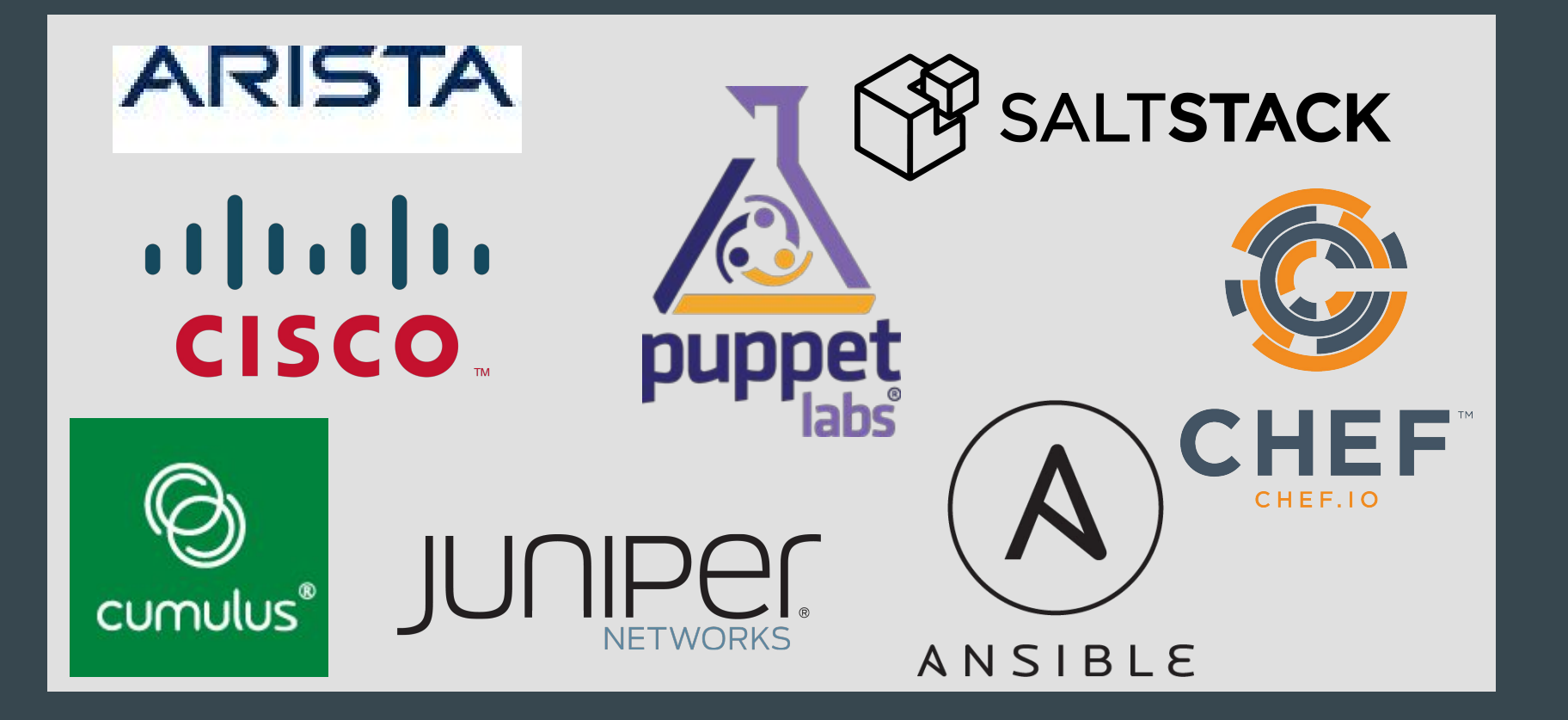

#### Here's How to Start

# 1 am a tiny potato And I believe in you

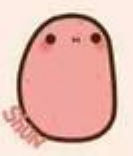

YOU CAN DO THE THING

# Not Yet….

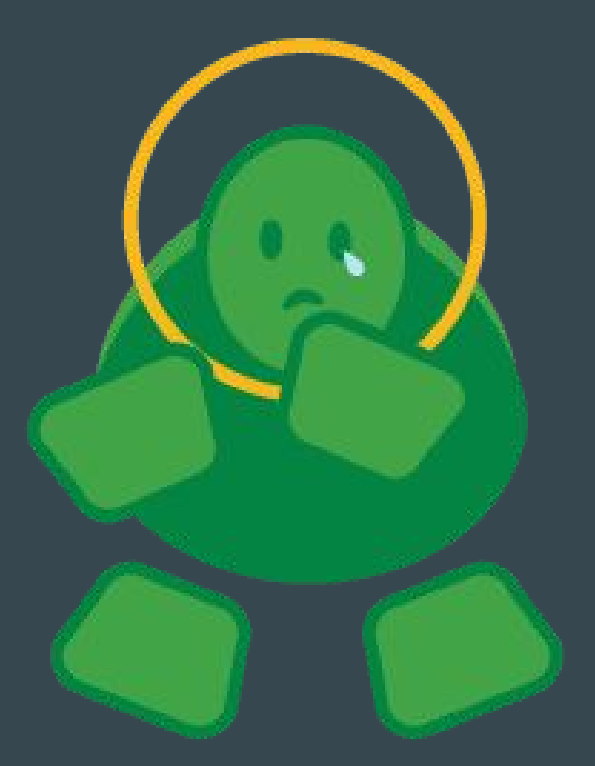

#### No Way! You can do this on any equipment!

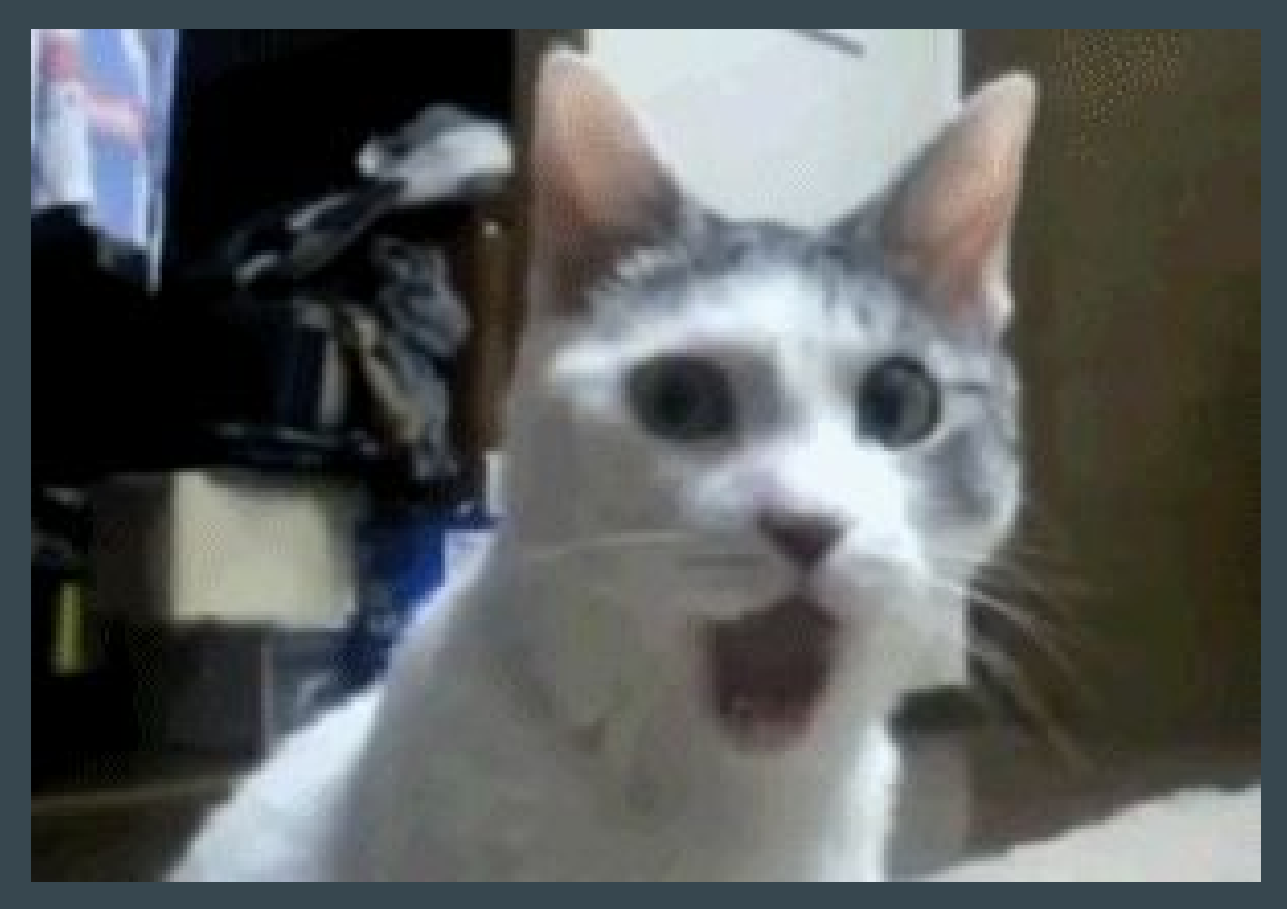

#### Step 1 - Git!

- Source Code text file repository
- Automatic file revision/change management
- Built for teams to work on the same files
- Easy to get started, lots of knobs for advanced users

#### Step 1 - Git!

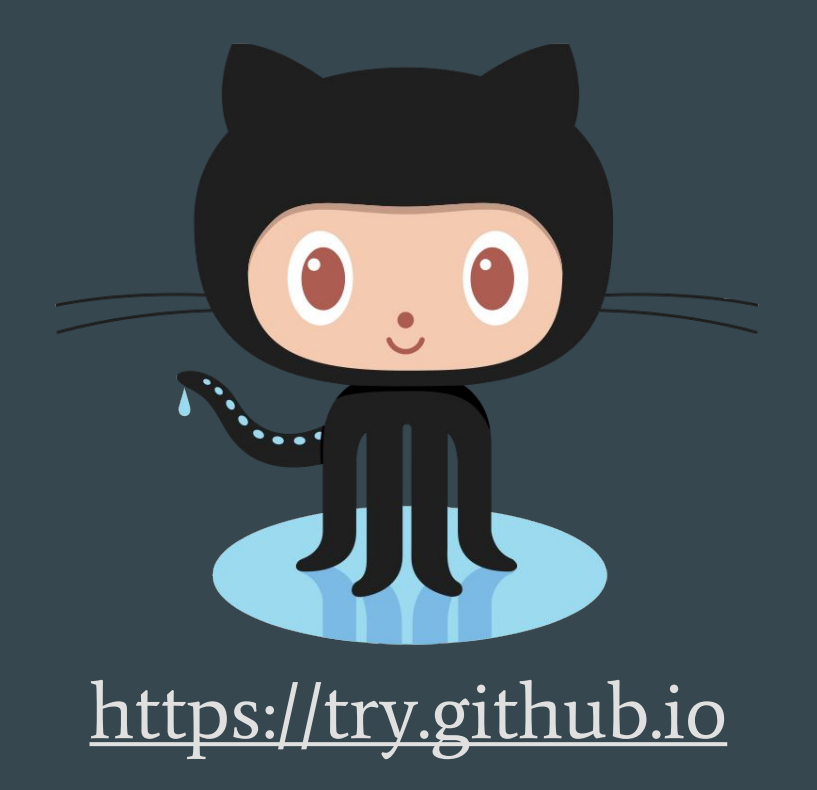

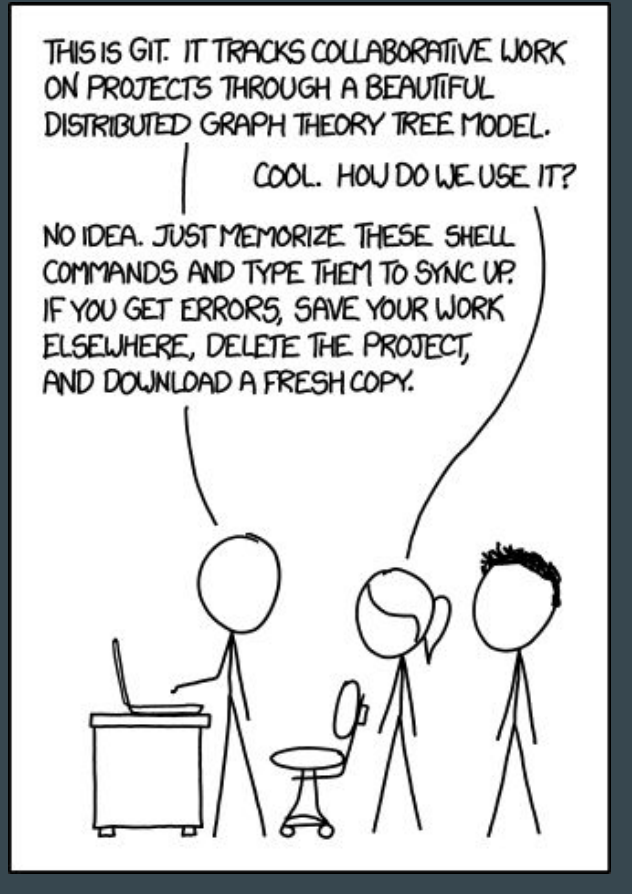

<http://www.xkcd.com/1597/>

#### Git Glossary

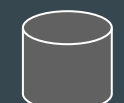

**Remote Repository** – Central server hosting files

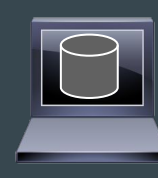

**Local Repository**  $-$  Your local copy of the remote. Where you change things

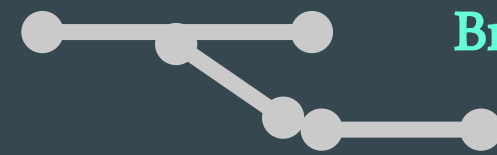

**Branch** – Isolated copy for new features, risky changes

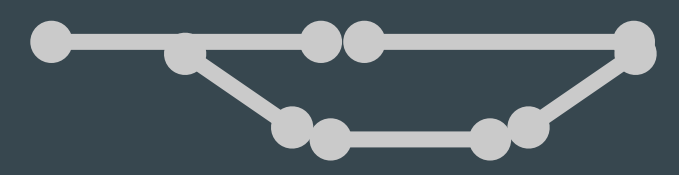

**Merge** – Apply branch changes to master repository copy (see also: "Pull Request")

### Step 2 - Check in Your Configuration

#### Check in ALL THE CONFIGS!

```
lcarr@Lappy:~/puppet-presentation (master)$ git add *
lcarr@Lappy:~/puppet-presentation (master)$ git commit -a -m "New router 
configs"
[master 3dd394a] New router configs
3 files changed, 0 insertions(+), 0 deletions(-) create mode 100644 router1.conf
 create mode 100644 router2.conf
 create mode 100644 router3.conf
lcarr@Lappy:~/puppet-presentation (master)$ git push
Counting objects: 3, done.
Delta compression using up to 4 threads.
Compressing objects: 100% (2/2), done.
Writing objects: 100\% (3/3), 377 bytes | 0 bytes/s, done.
Total 3 (delta 0), reused 1 (delta 0)
To git@github.com:LeslieCarr/puppet-presentation.git
    546f0fa..3dd394a master -> master
lcarr@Lappy:~/puppet-presentation (master)$
```
# Github Changes In Action

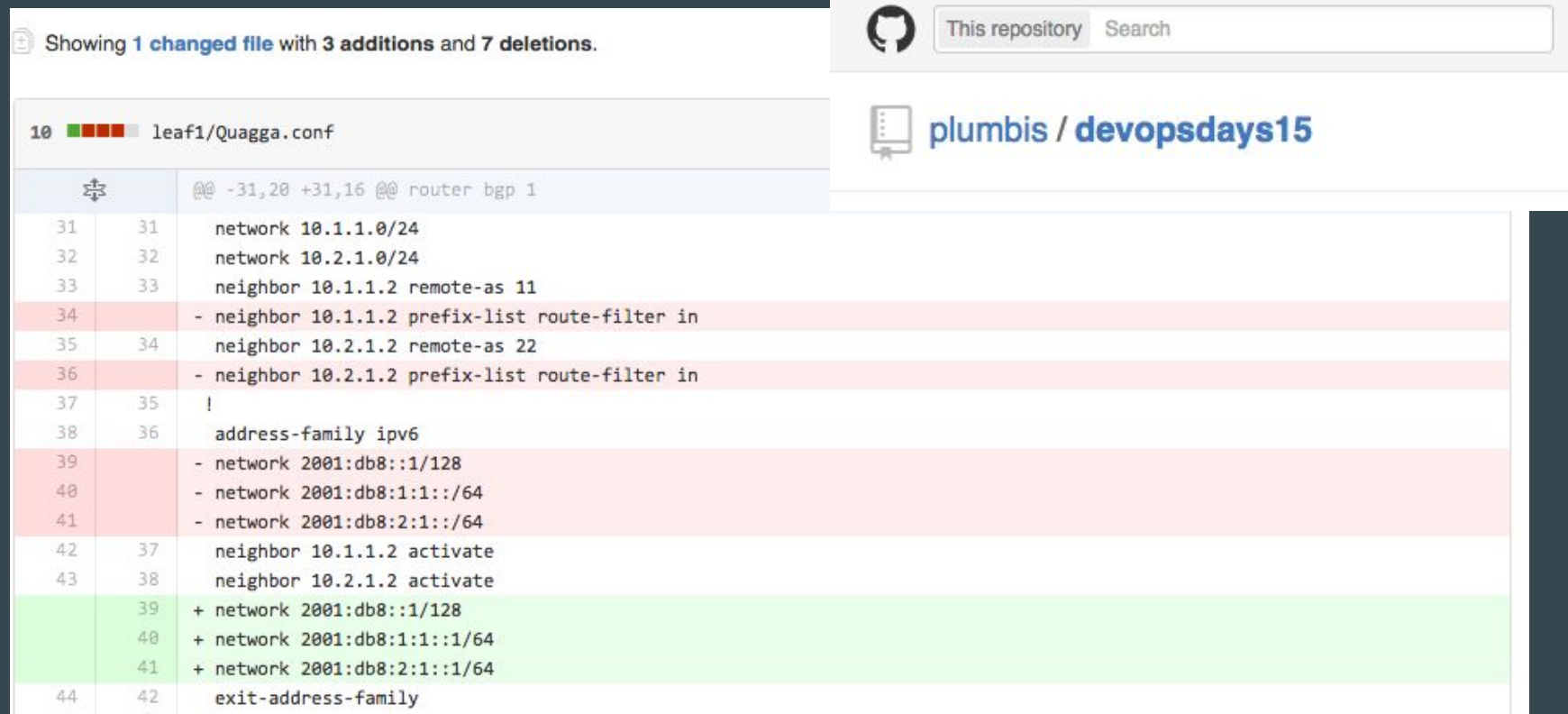

### Step 3

#### Templatize configuration files

- Templates let you reuse code snippets
- Computers never forget… or make typos

[https://docs.puppetlabs.com/puppet/latest/reference/lang\\_template\\_erb.html](https://docs.puppetlabs.com/puppet/latest/reference/lang_template_erb.html)

#### Template Example

}

```
node 'network.server' {
   switch::config { 'leaf1':
     loopback => '10.0.0.1/32',
    webservers \Rightarrow\{ interfaces => 'swp1 swp2 swp5',
        vlan \implies '3' },
    storage =>
     \{ interfaces => 'swp6',
       vlan = '10'},
 }
```
#### site.pp: config.pp config.pp

}

```
define switch::config 
( $switch = $title, $loopback, $webservers, 
$storage ) 
{
file { "/home/switch_configs/${switch}.conf":
    ensure => present,
    content => template('switch/interfaces.erb')
    owner => 'cumulus',
    group => 'cumulus',
   mode => '0644',
 }
```
#### Template Example

#### interfaces.erb:

auto eth0 iface eth0 inet dhcp

auto lo iface lo inet loopback address <%= @loopback %>

```
# webserver vlan
auto br_webserver_<%= webservers['vlan'] %>
iface br_webserver_<%= webservers['vlan'] %>
   bridge-ports <%= webservers['interfaces'] %>
   bridge-stp on
```

```
#storage vlan
auto br_storage_<%= storage['vlan'] %>
iface br_storage_<%= storage['vlan'] %>
   bridge-ports <%= storage['interfaces'] %>
   bridge-stp on
```
#### Completed Configuration File!

auto eth0 iface eth0 inet dhcp

auto lo iface lo inet loopback address 10.0.0.1/32

# webserver vlan auto br\_webserver\_3 iface br\_webserver\_3 bridge-ports swp1 swp2 swp5 bridge-stp on

#storage vlan auto br\_storage\_10 iface br\_storage\_10 bridge-ports swp6 bridge-stp on

### Your Infrastructure is Now Code

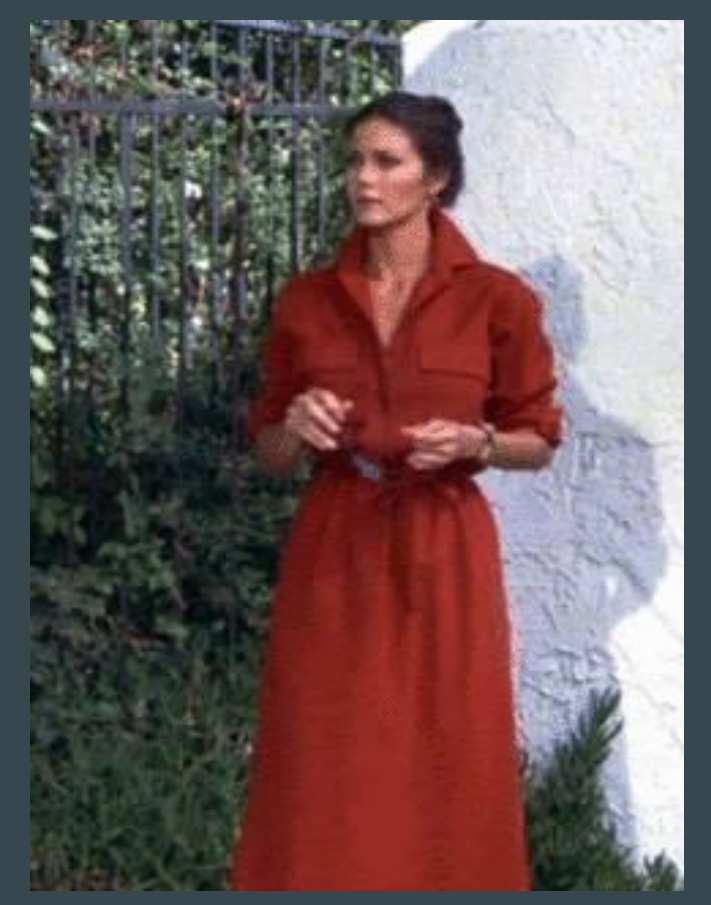

### Team Separation is a Problem

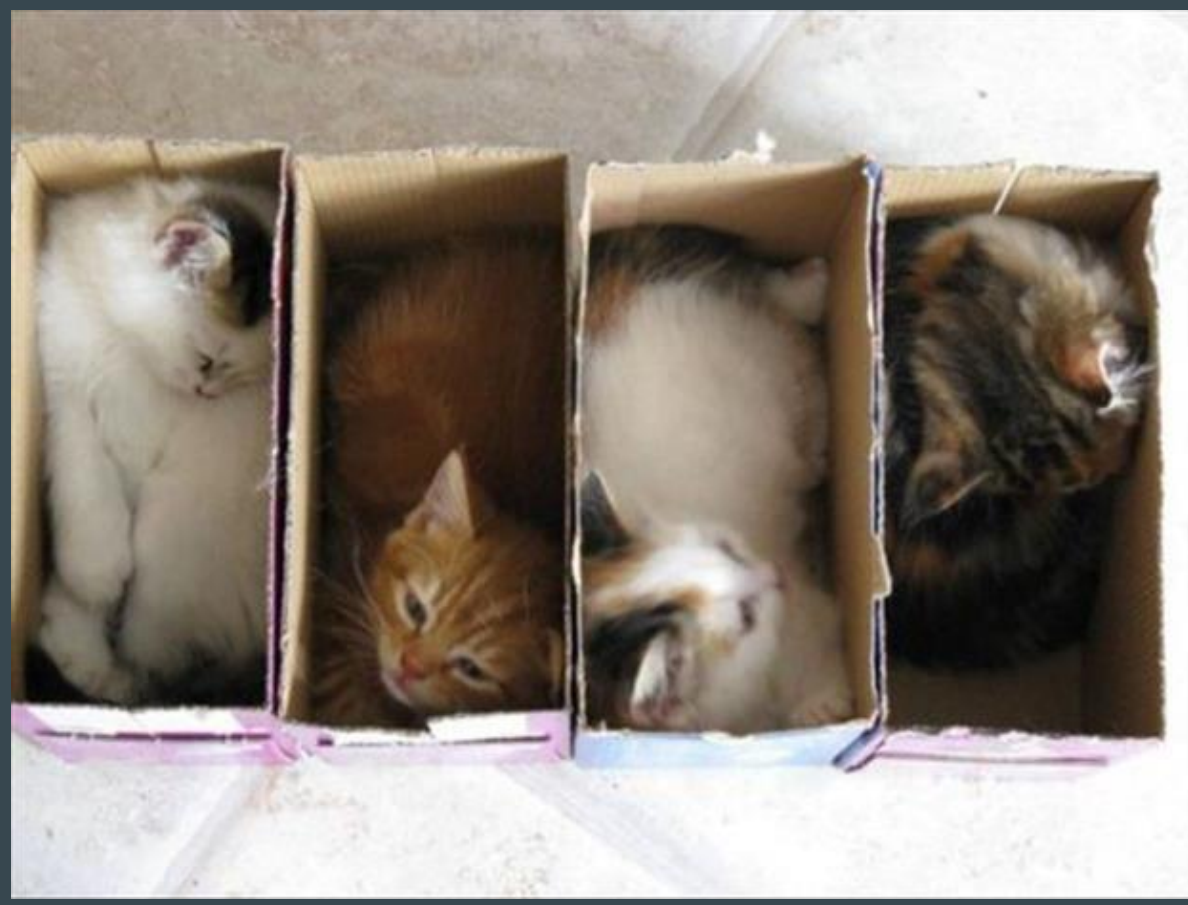

#### Git Branches to the Rescue!

#### ●Create changes in branches

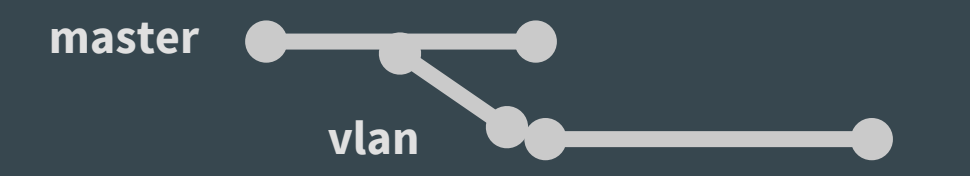

●Merge and review **master vlan**

Use merge/pull request as an opportunity to review impact of changes

#### Git Branches to the Rescue!

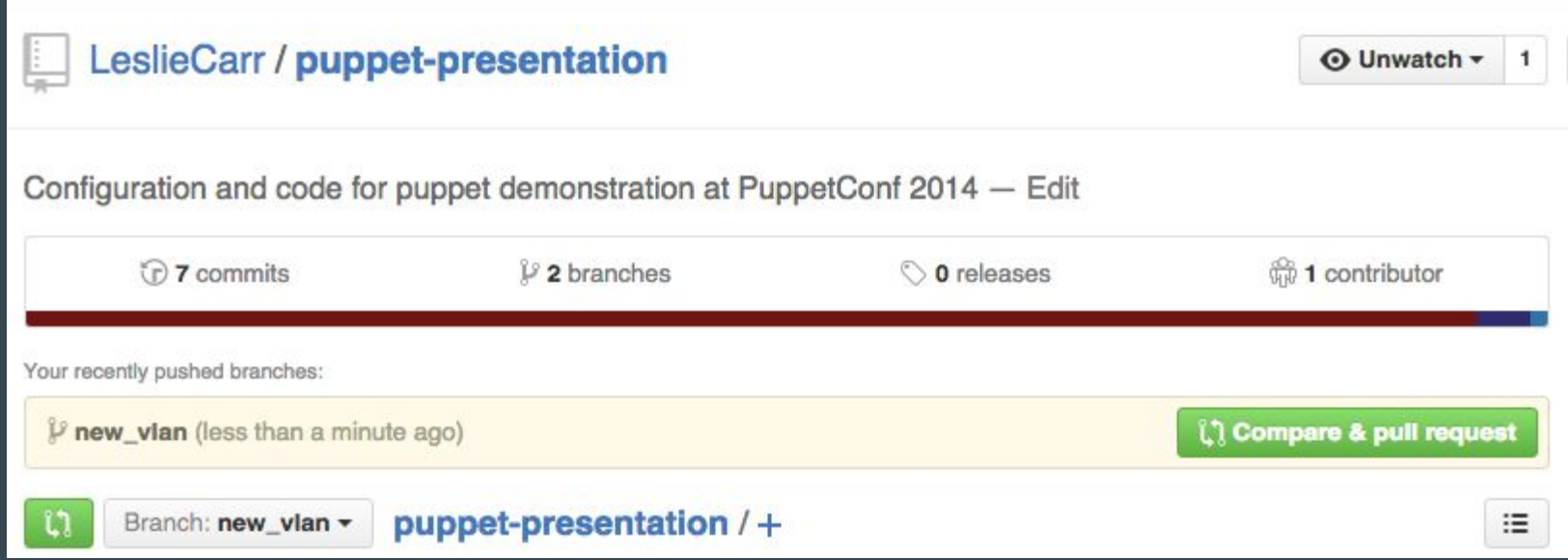

#### Start a Pull Request on Github

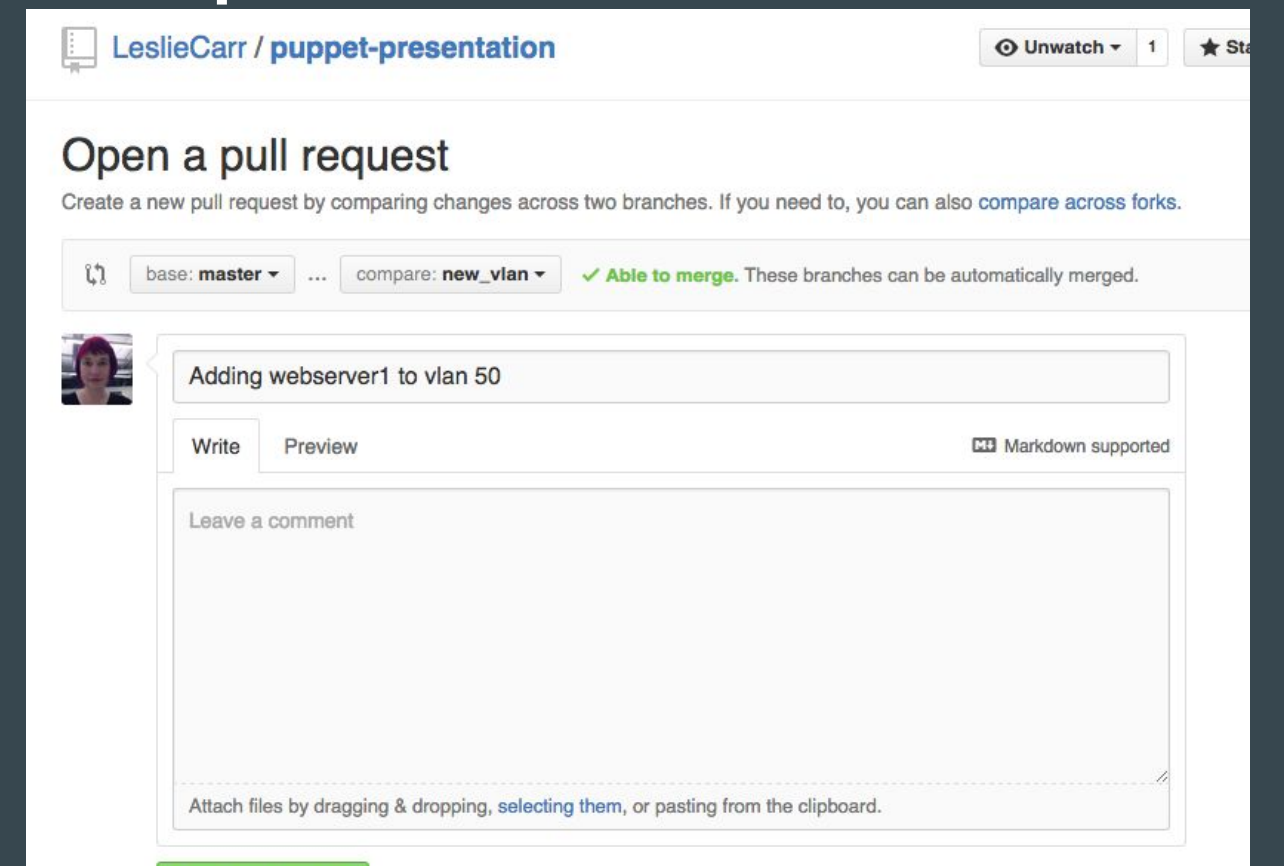

**Create pull request** 

### Approve or Deny the Request!

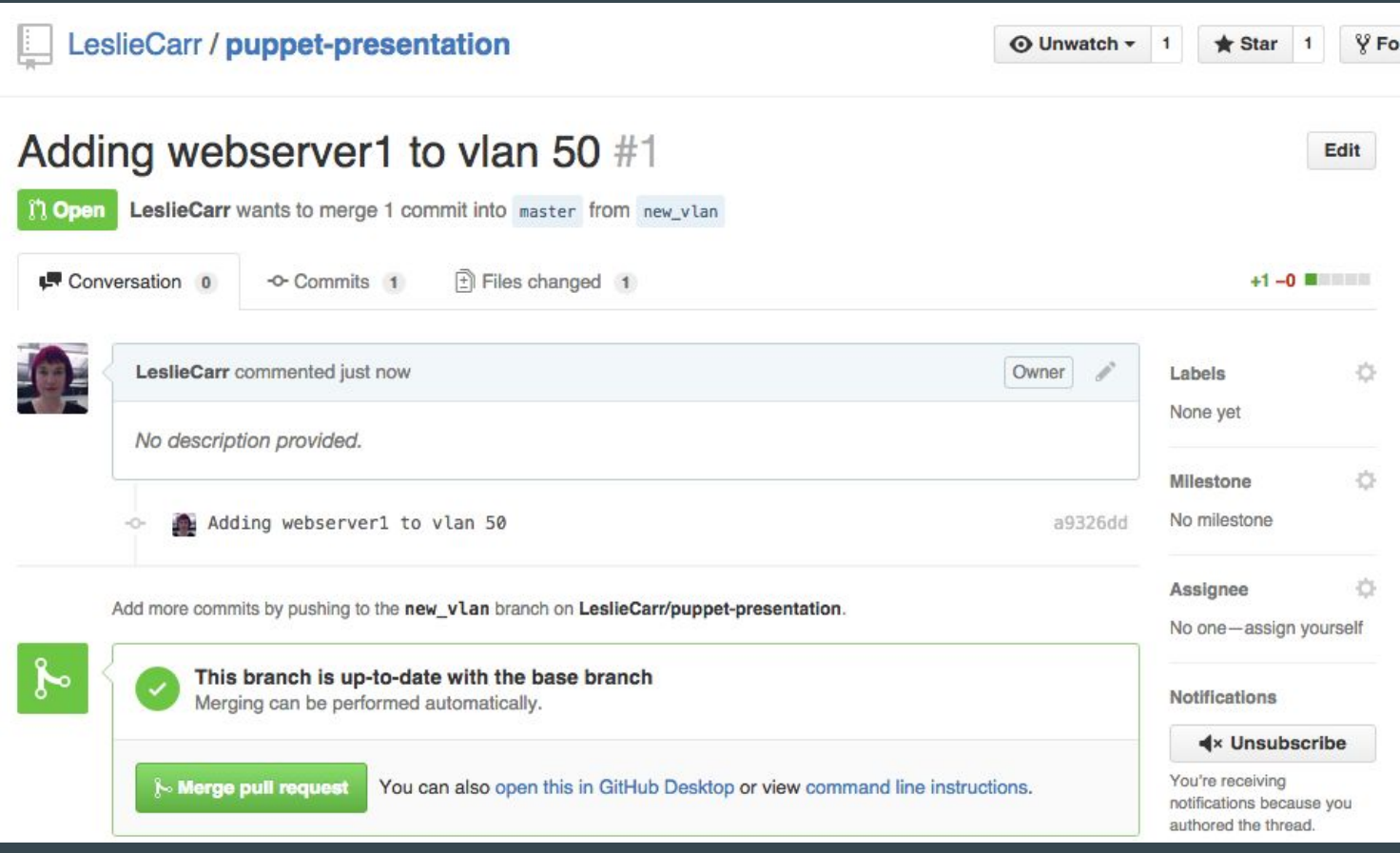

#### Pull Request Approved!

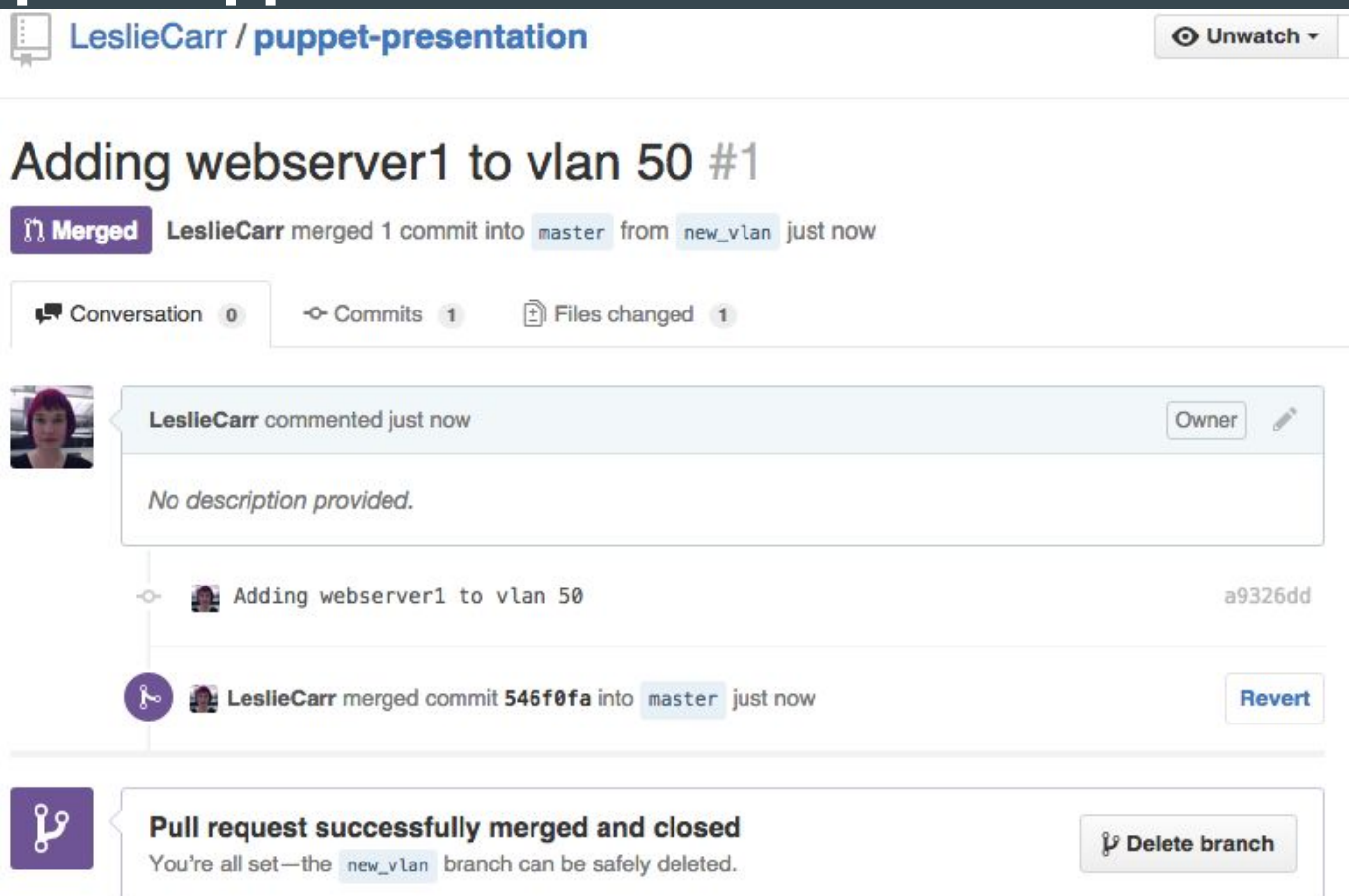

### Pull Requests Allow Security + Teamwork

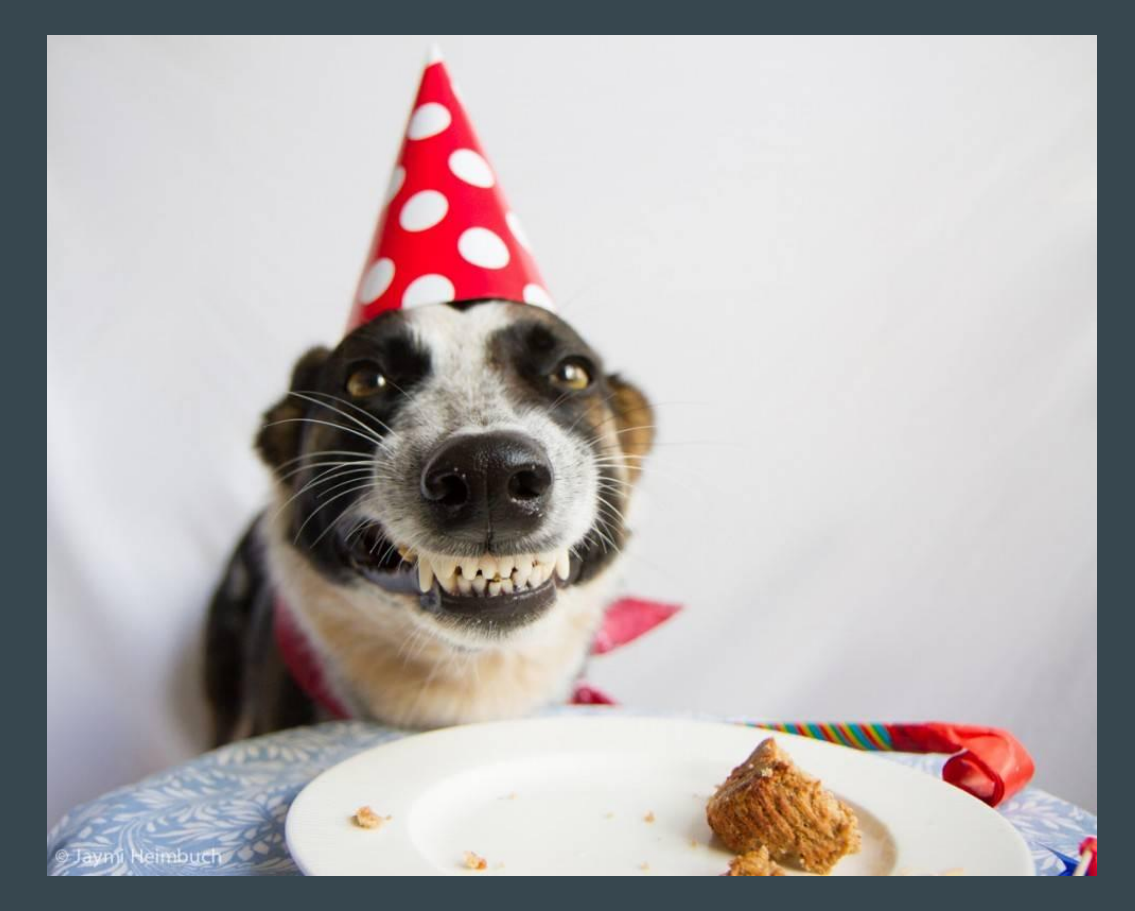

# Working Together

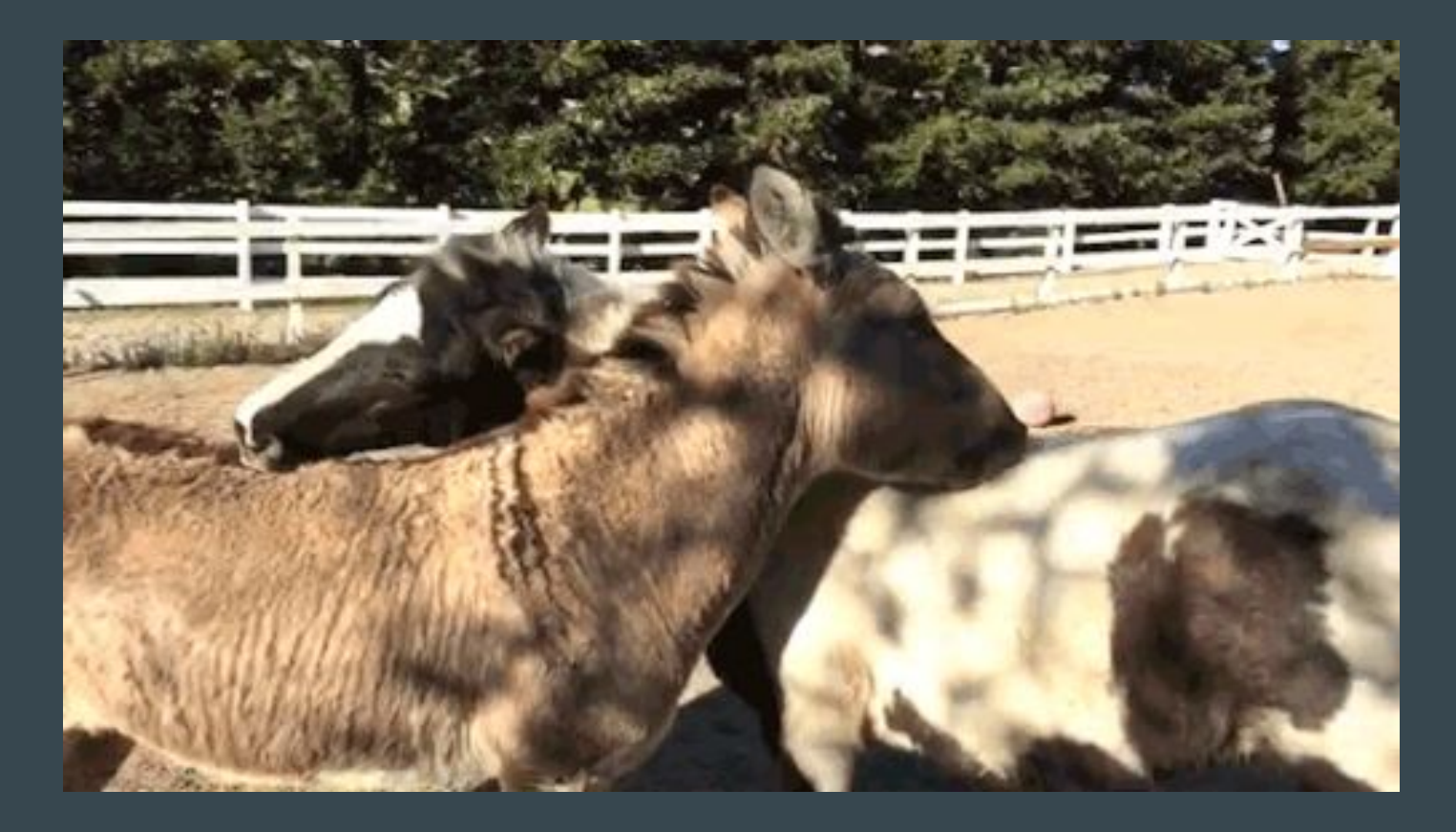

# Advanced Topics

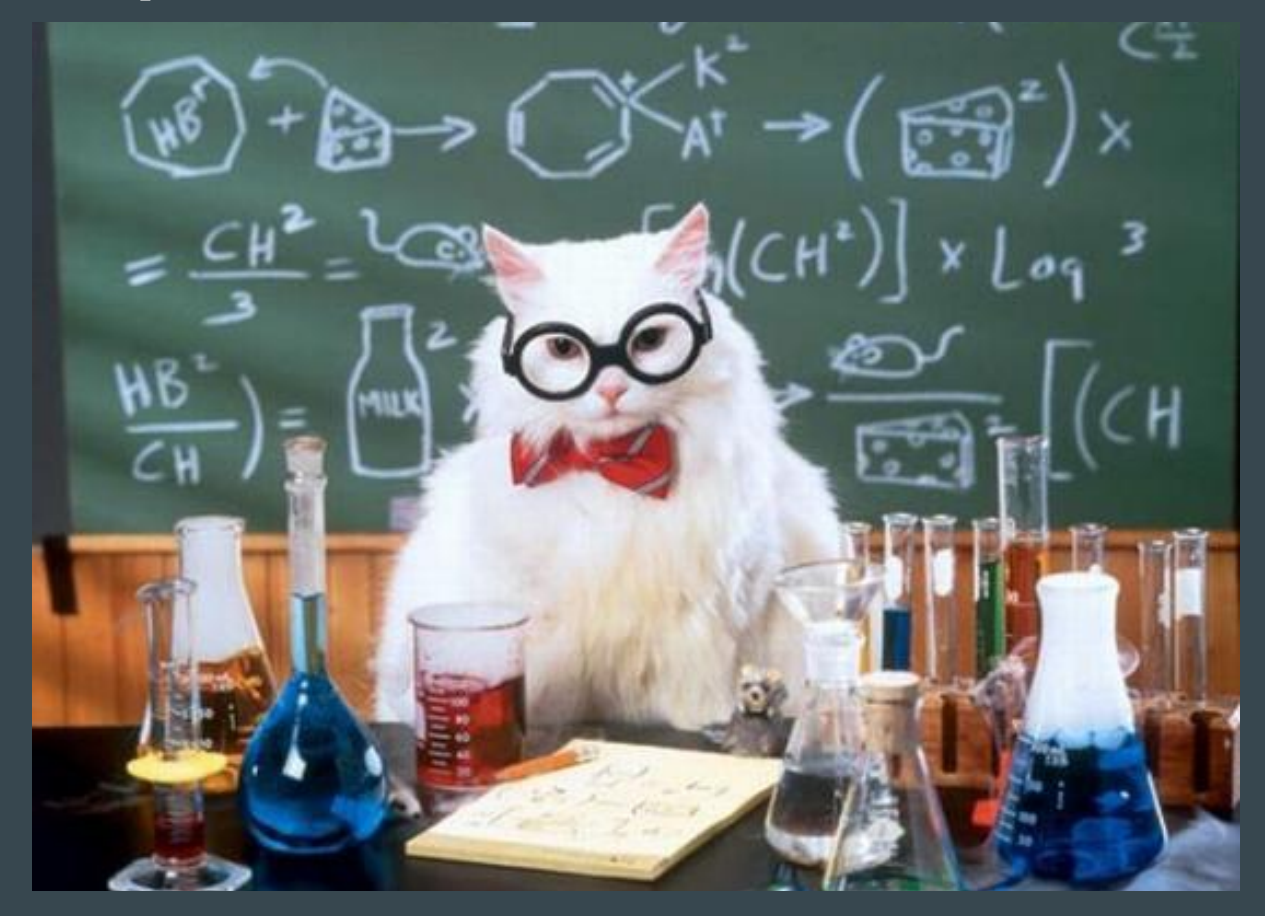

#### Continuous Integration Systems

- Catch tpyos!
- Use spell checking
- Probably already have one

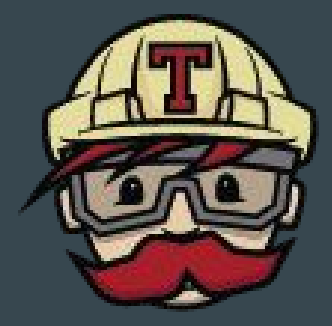

**Travis CI** 

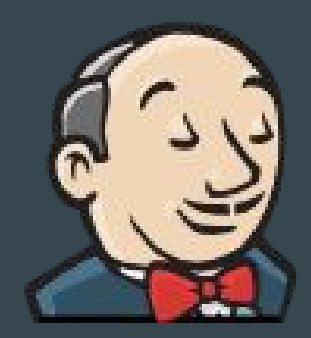

#### Virtualize a Copy of Your Network

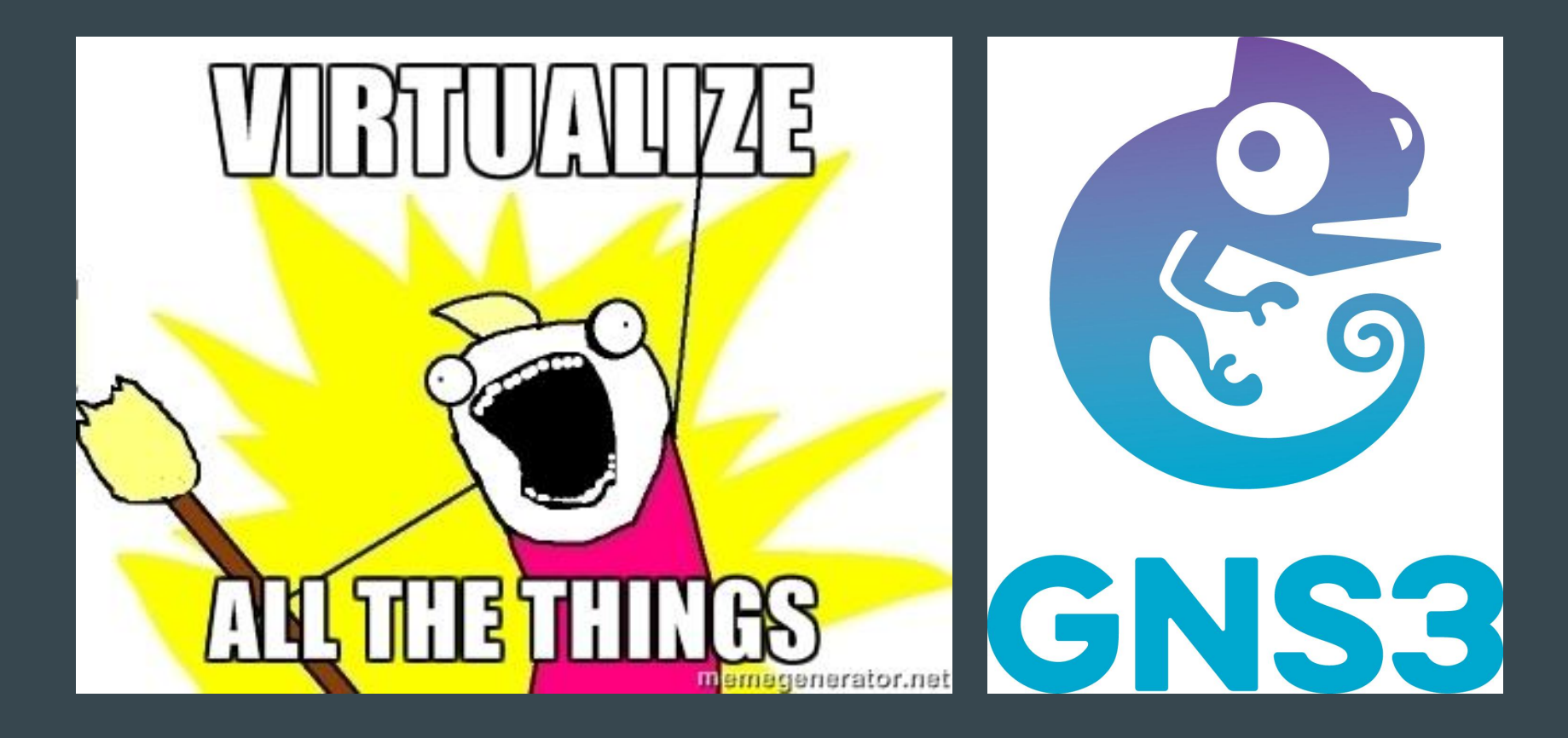

#### Add in an Agent or Pushes

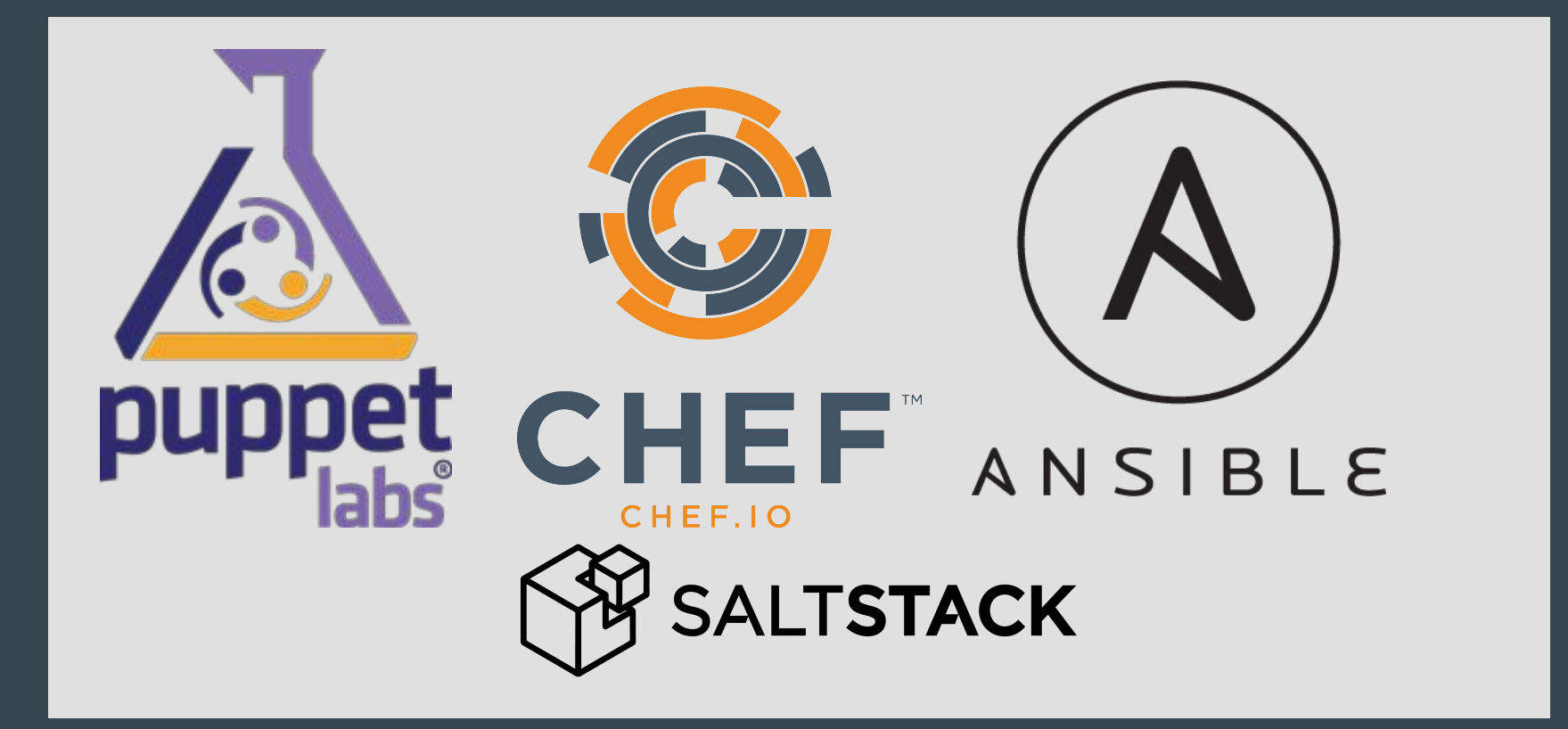

# So Happy!

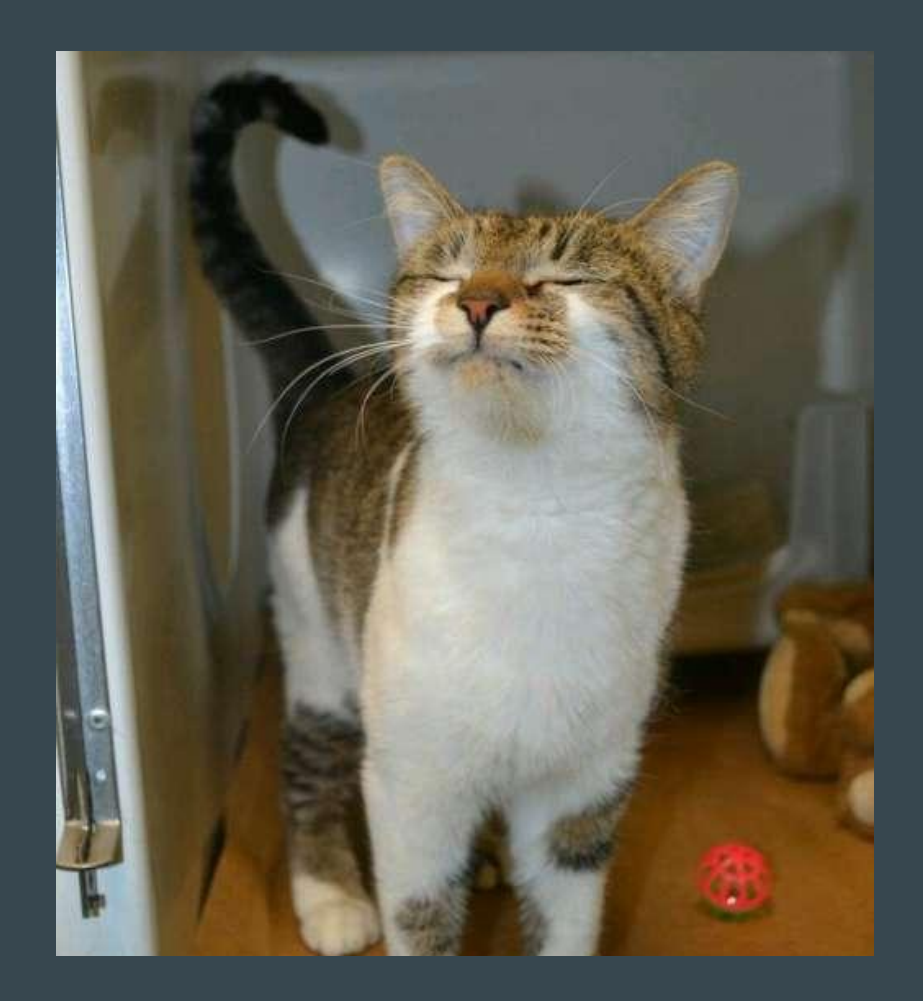

#### Oops! I mistyped my loopback!

site.pp:

}

```
node 'network.server' {
  switch::config { 'leaf1':
     loopback => '10.0.0.1/3',
    webservers \Rightarrow\{ interfaces => 'swp1 swp2 swp5',
       vlan => '3' },
   storage =>
     \{ interfaces => 'swp6',
      vlan = \{10'\}, }
```
# Pushing a Broken Change

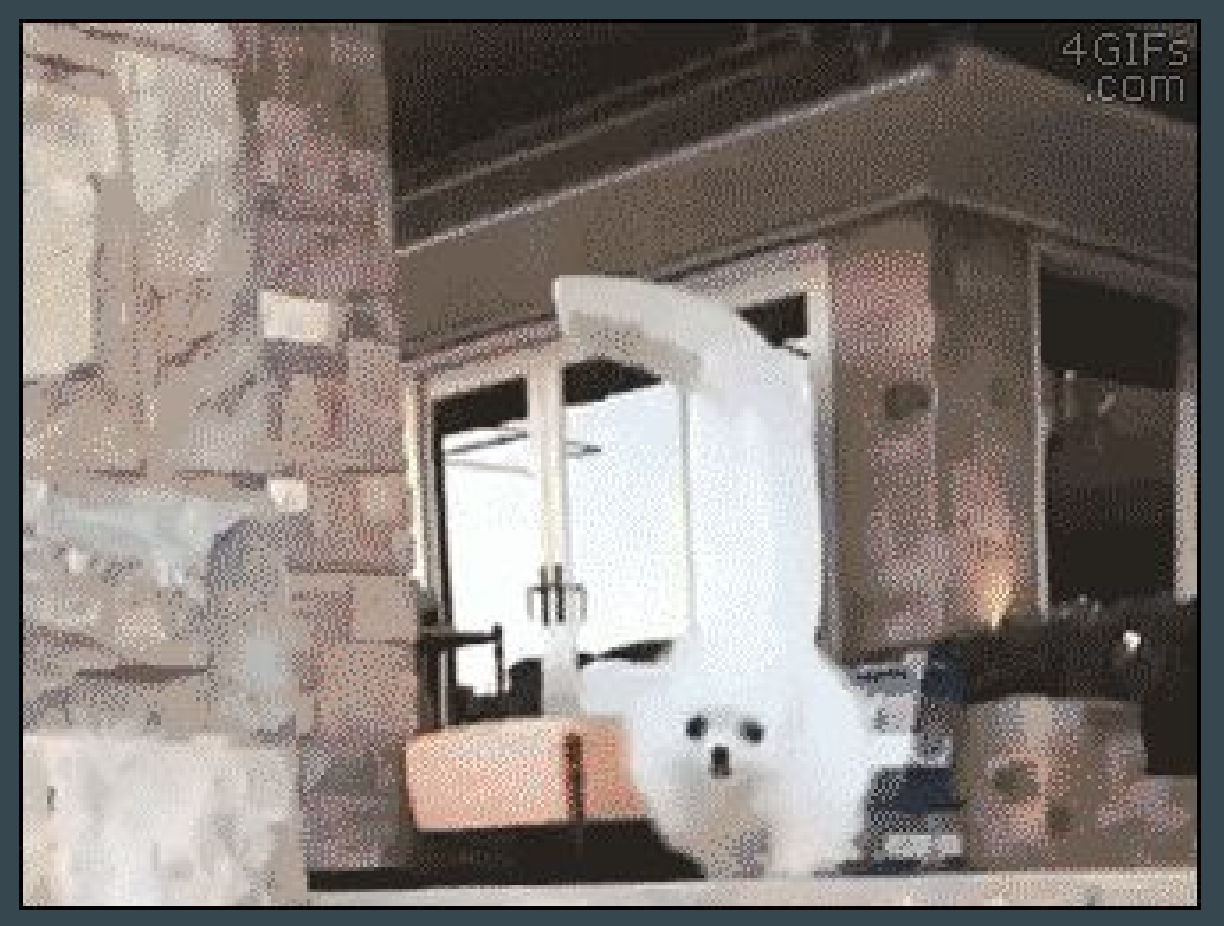

# Where was that change?

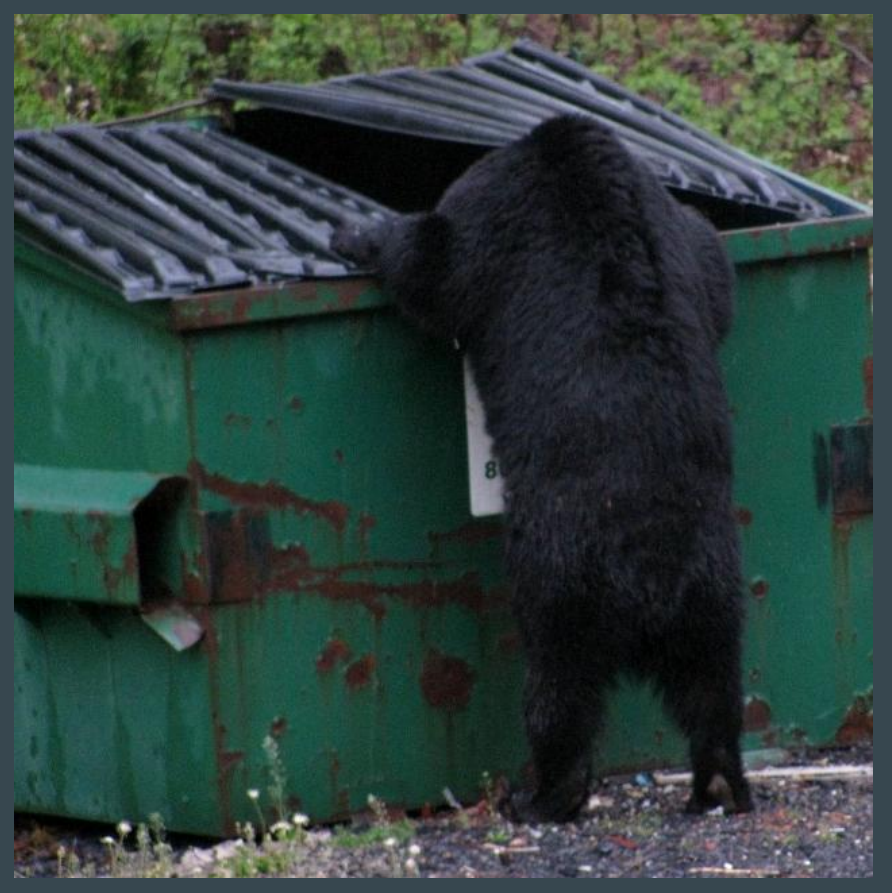

#### git revert!

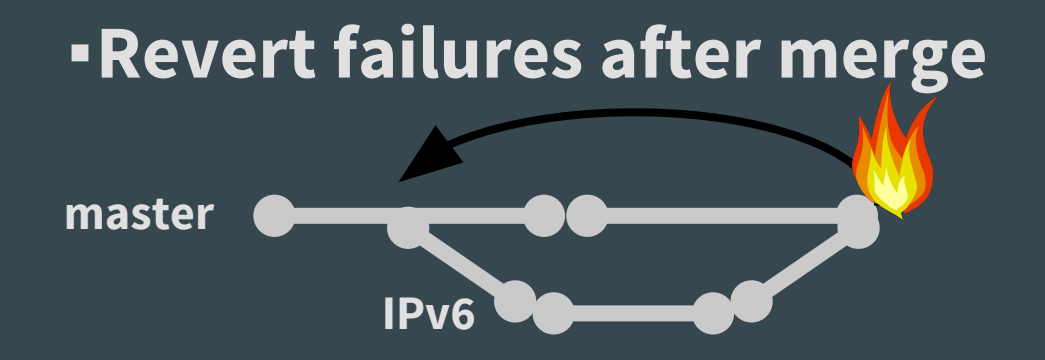

# git revert Workflow

```
leslie@mogwai:~$ git revert -m 1 HEAD~0
[master 4df89bb] Revert "Merge pull request #1 from LeslieCarr/new_vlan"
  1 file changed, 1 deletion(-)
leslie@MacBook-Pro:~/github/puppet-presentation (master)$ git push
To git@github.com:LeslieCarr/puppet-presentation.git
    546f0fa..4df89bb master -> master
```
#### All Better

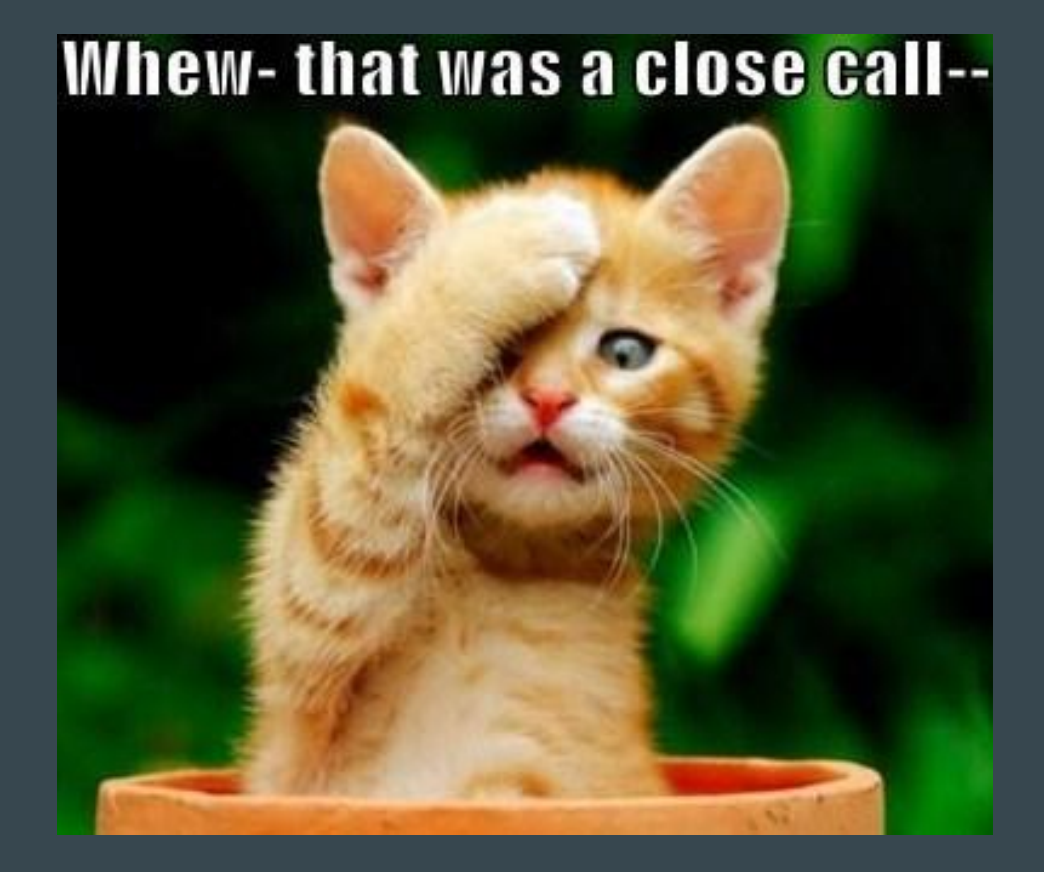

#### No Post Mortem == Wishing For Success

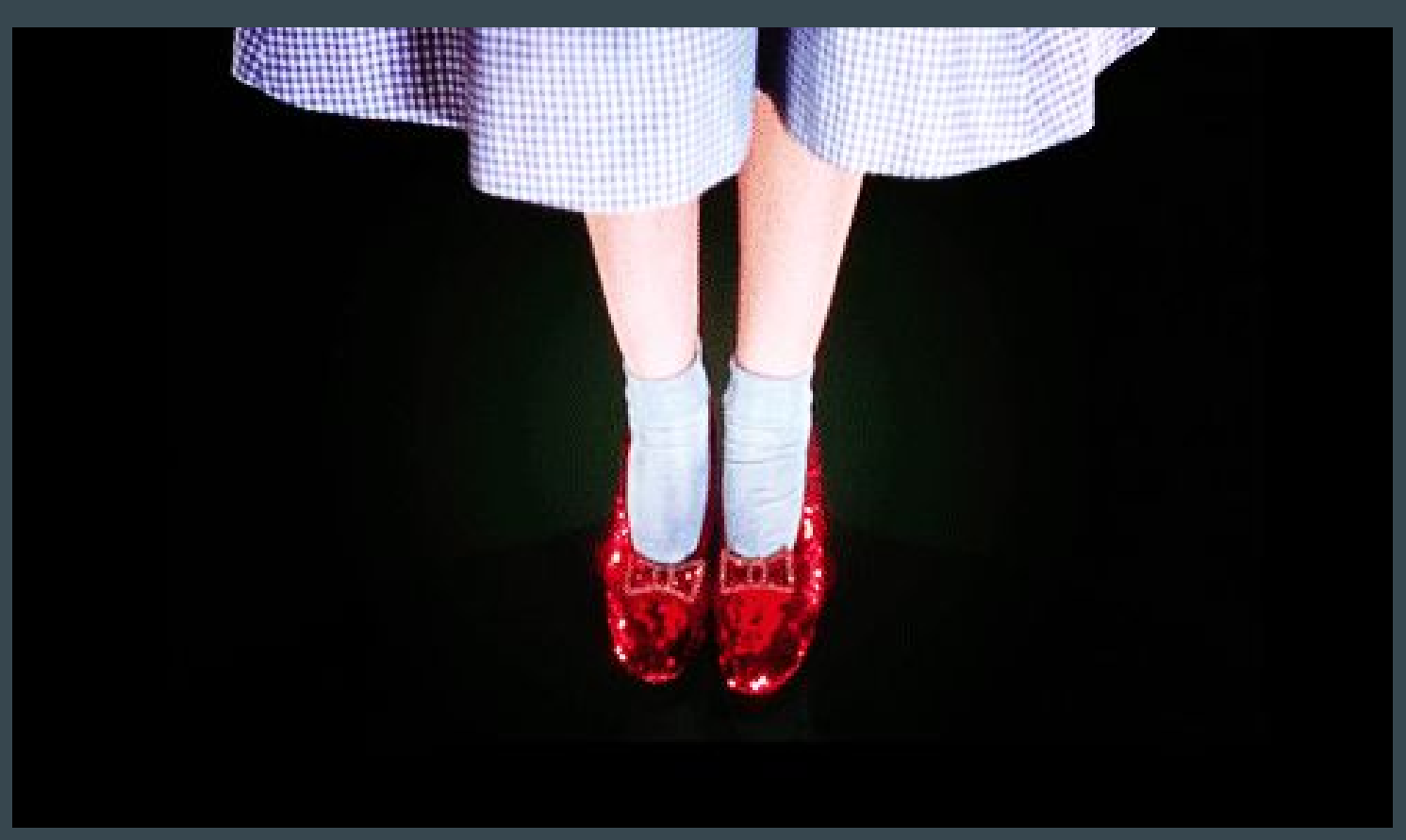

### Post Mortems are Your Friend!

- Opportunity, not a chore!
- Blameless
- Ruthlessly accurate
- Fix!

# Failure is Okay

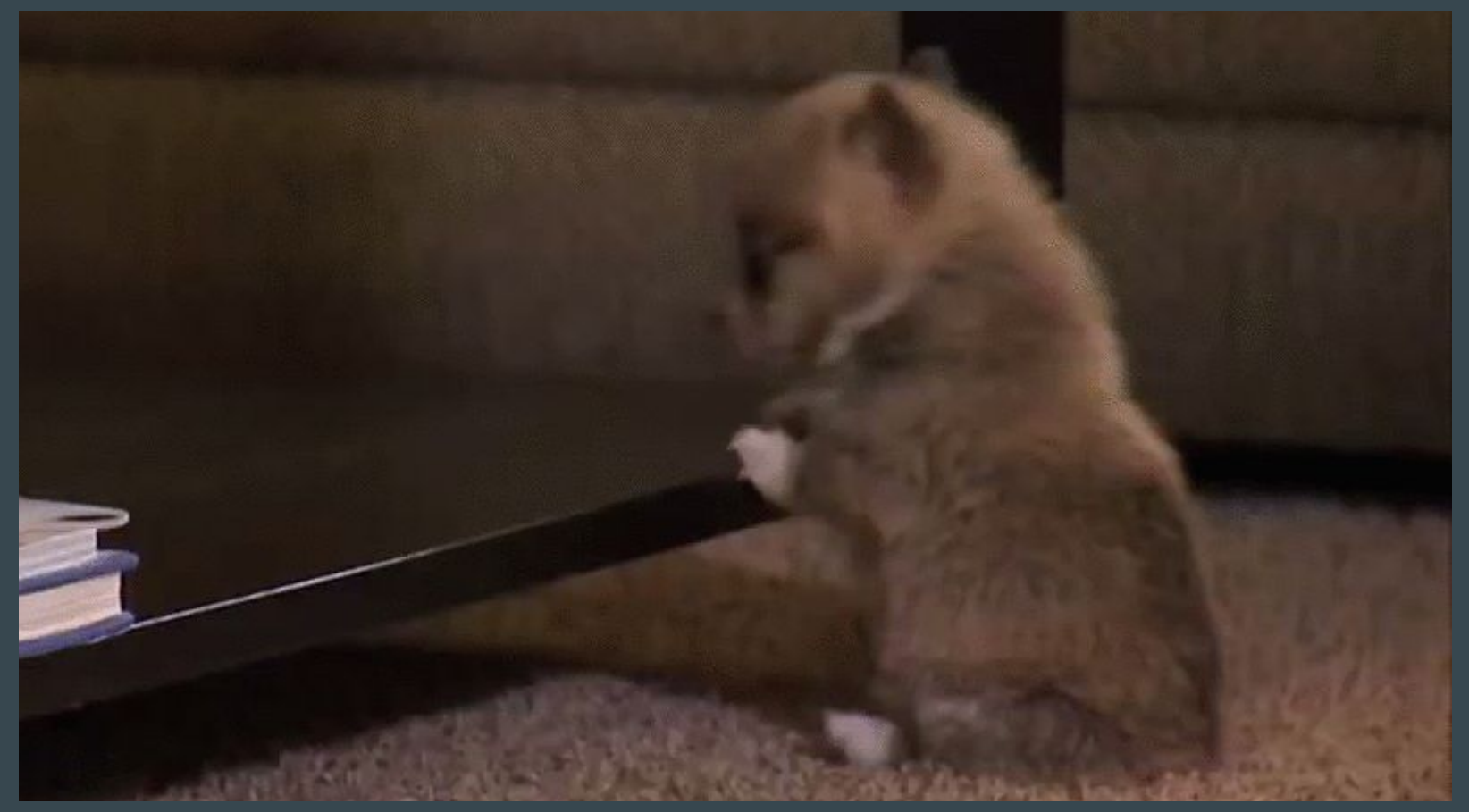

#### Before Automation

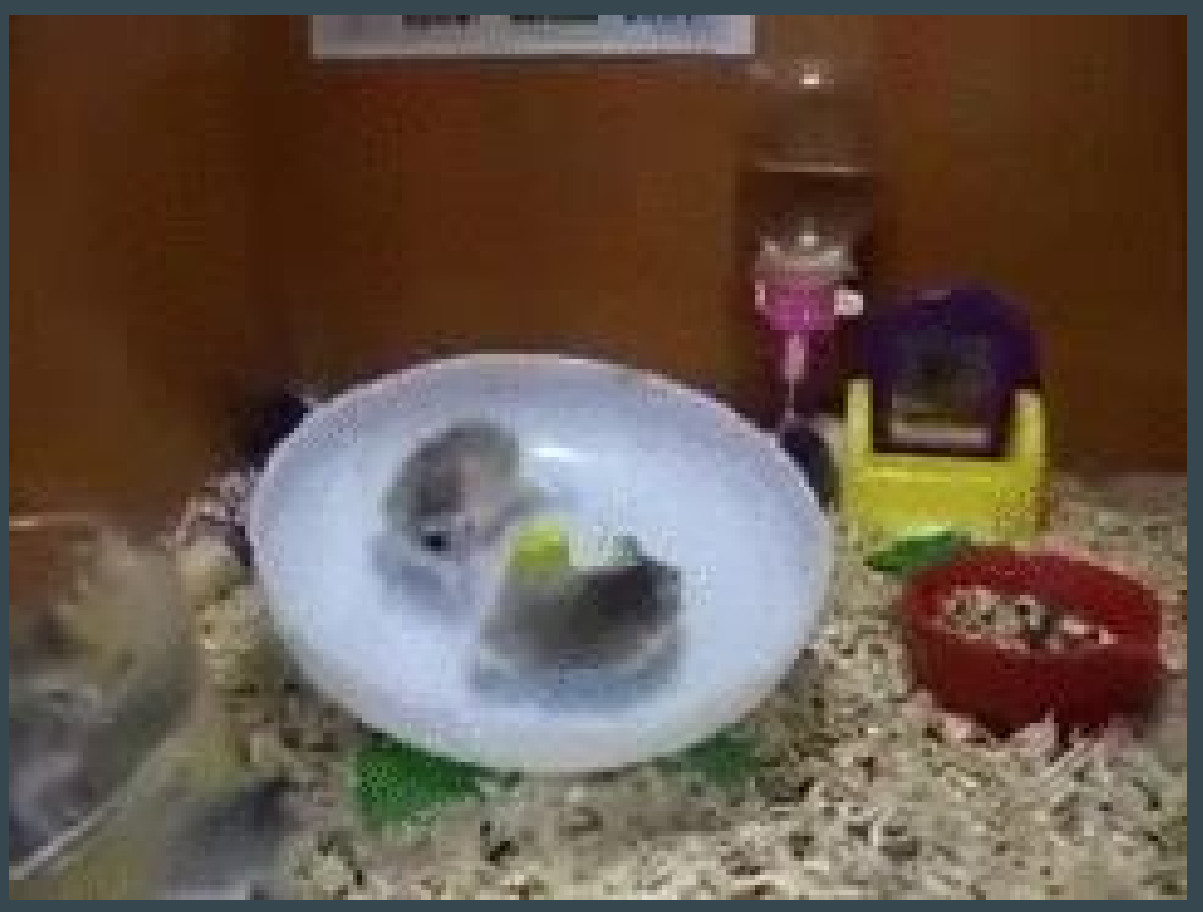

### After Automation

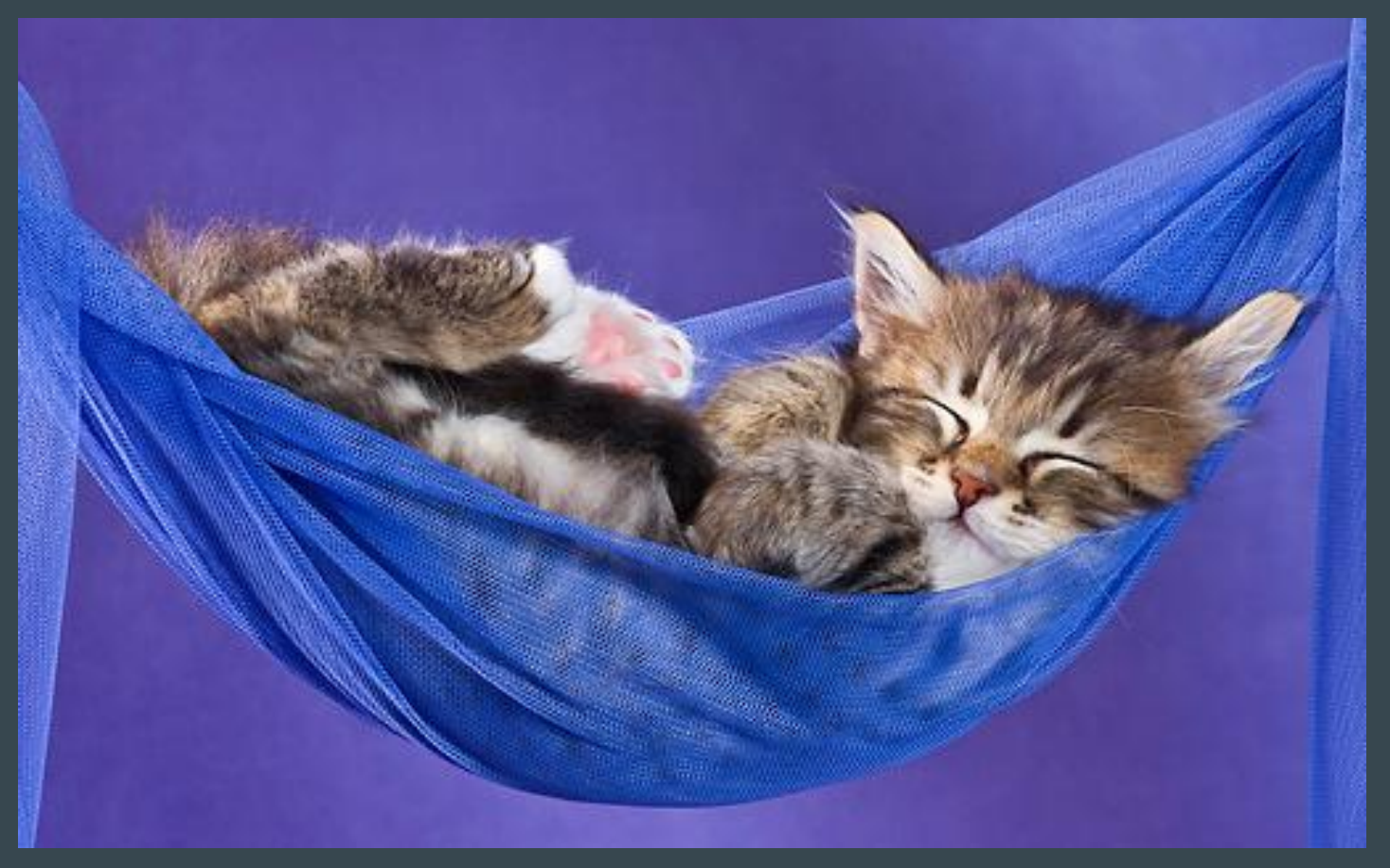

#### Step 1 - Git!

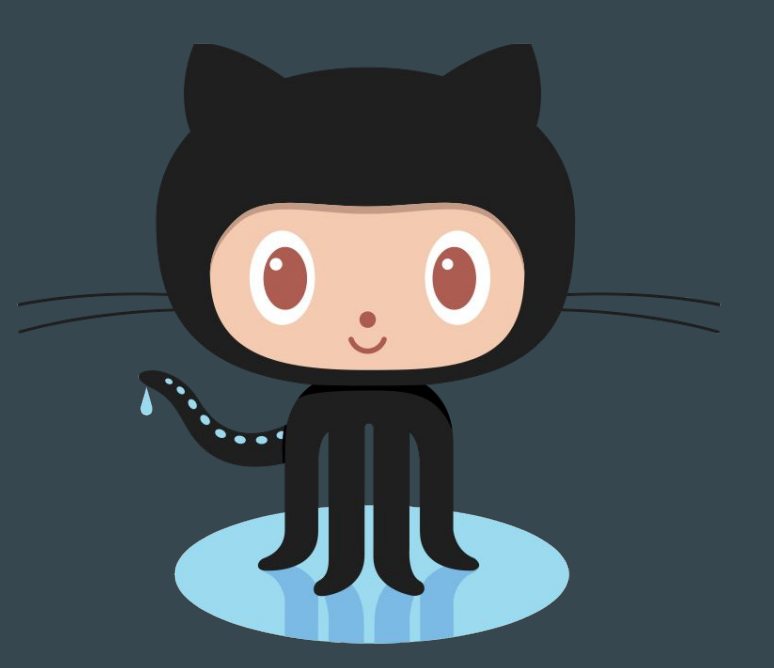

<https://try.github.io>

#### Infrastructure as Code

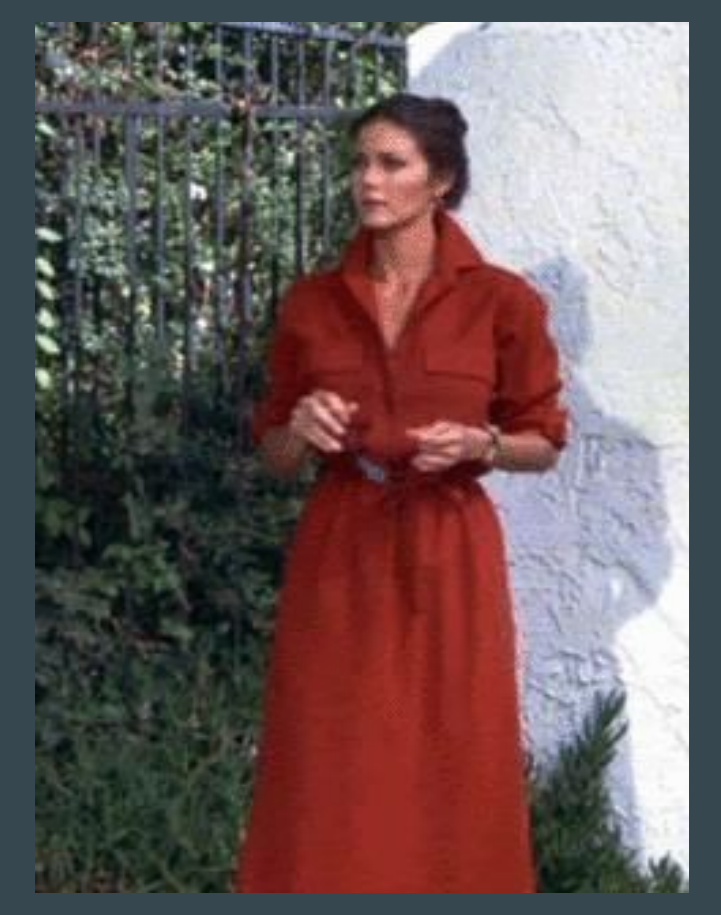

# Team Separation

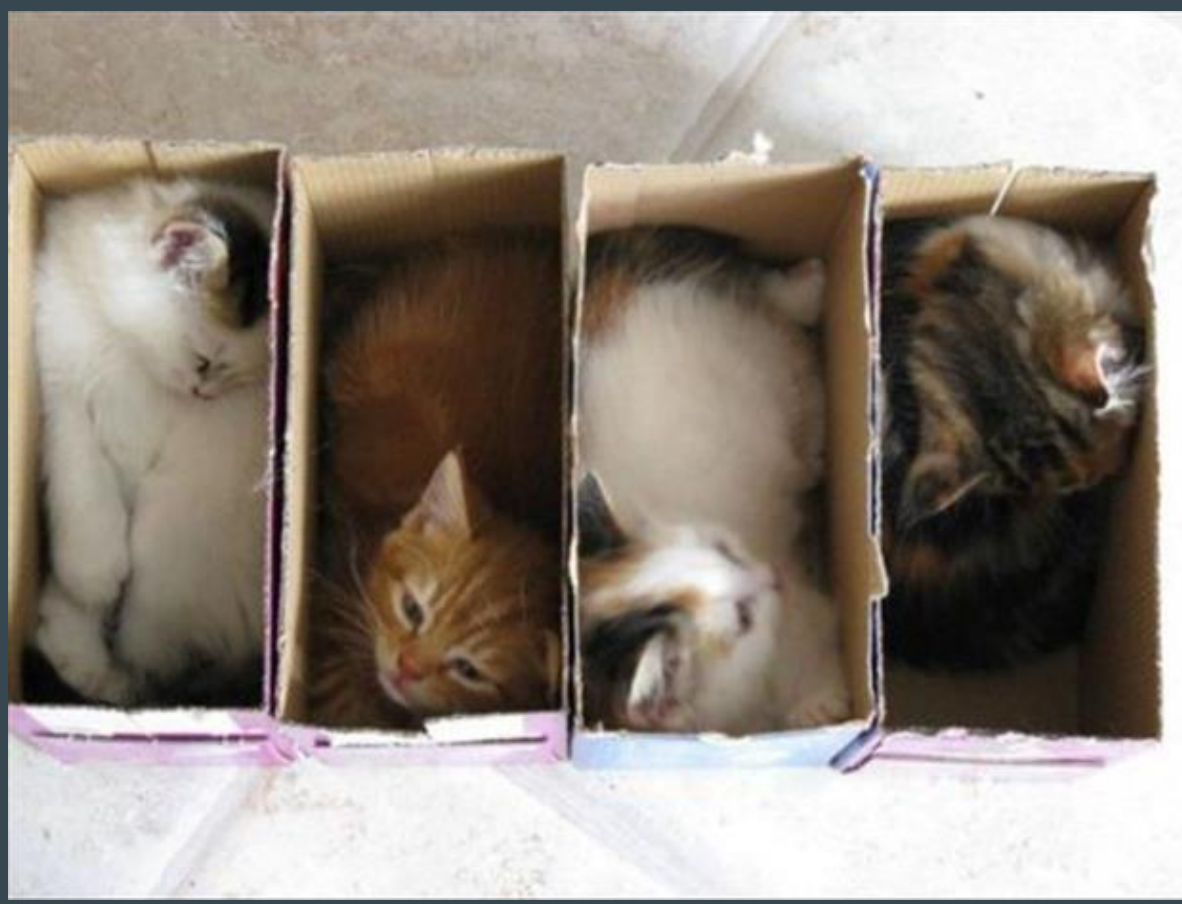

# Advanced Topics

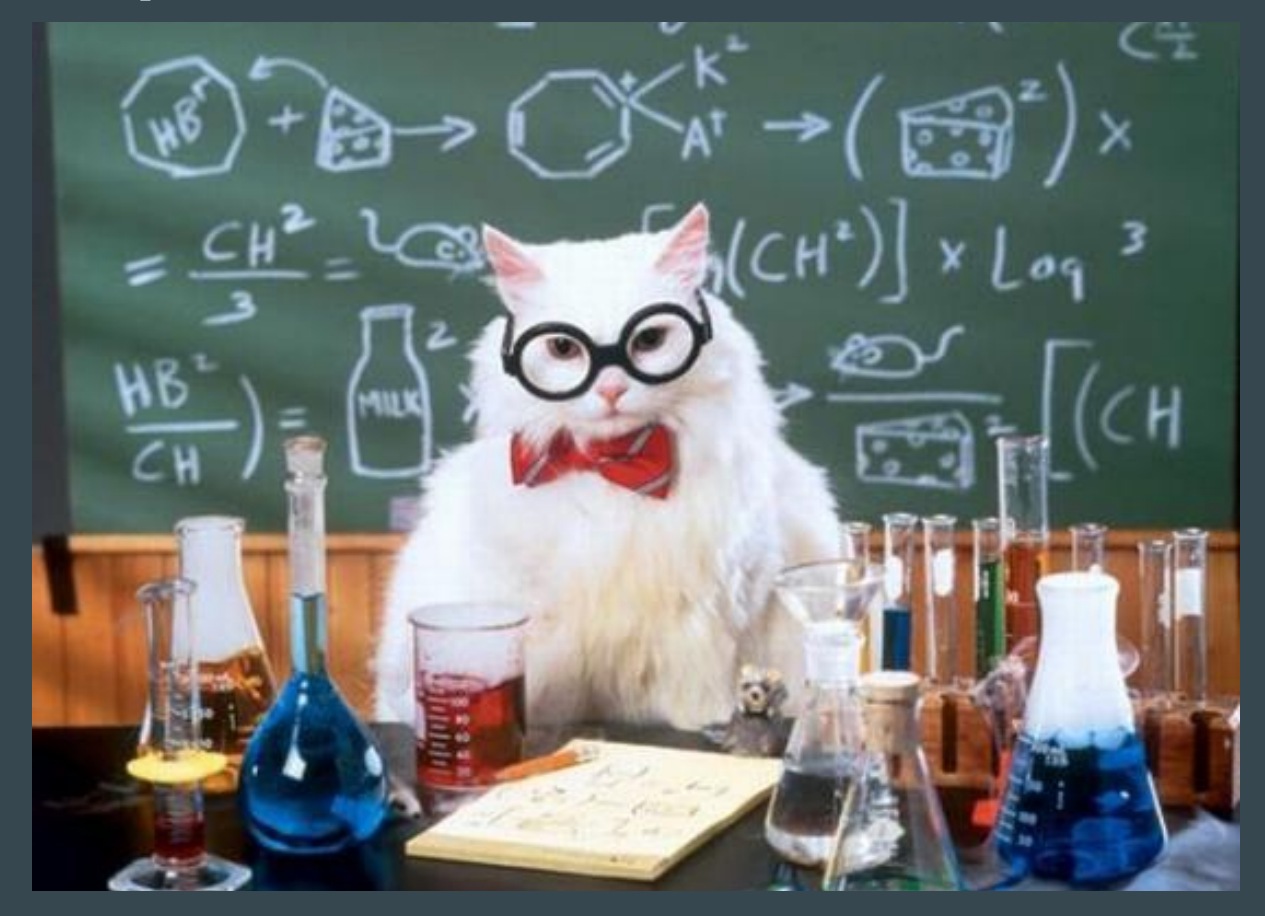

### **Teamwork**

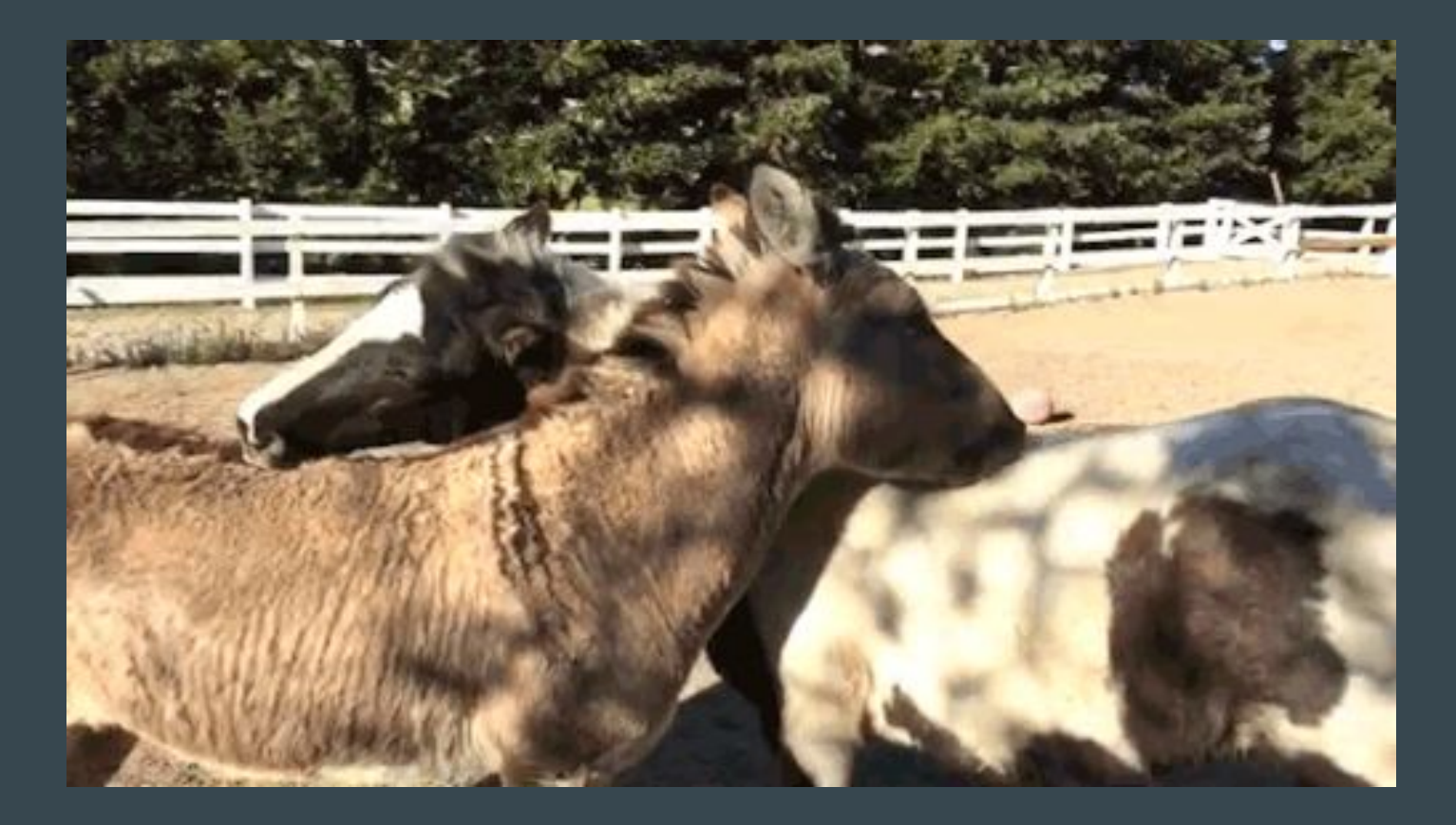

#### Questions?

# Questions?

# @lesliegeek

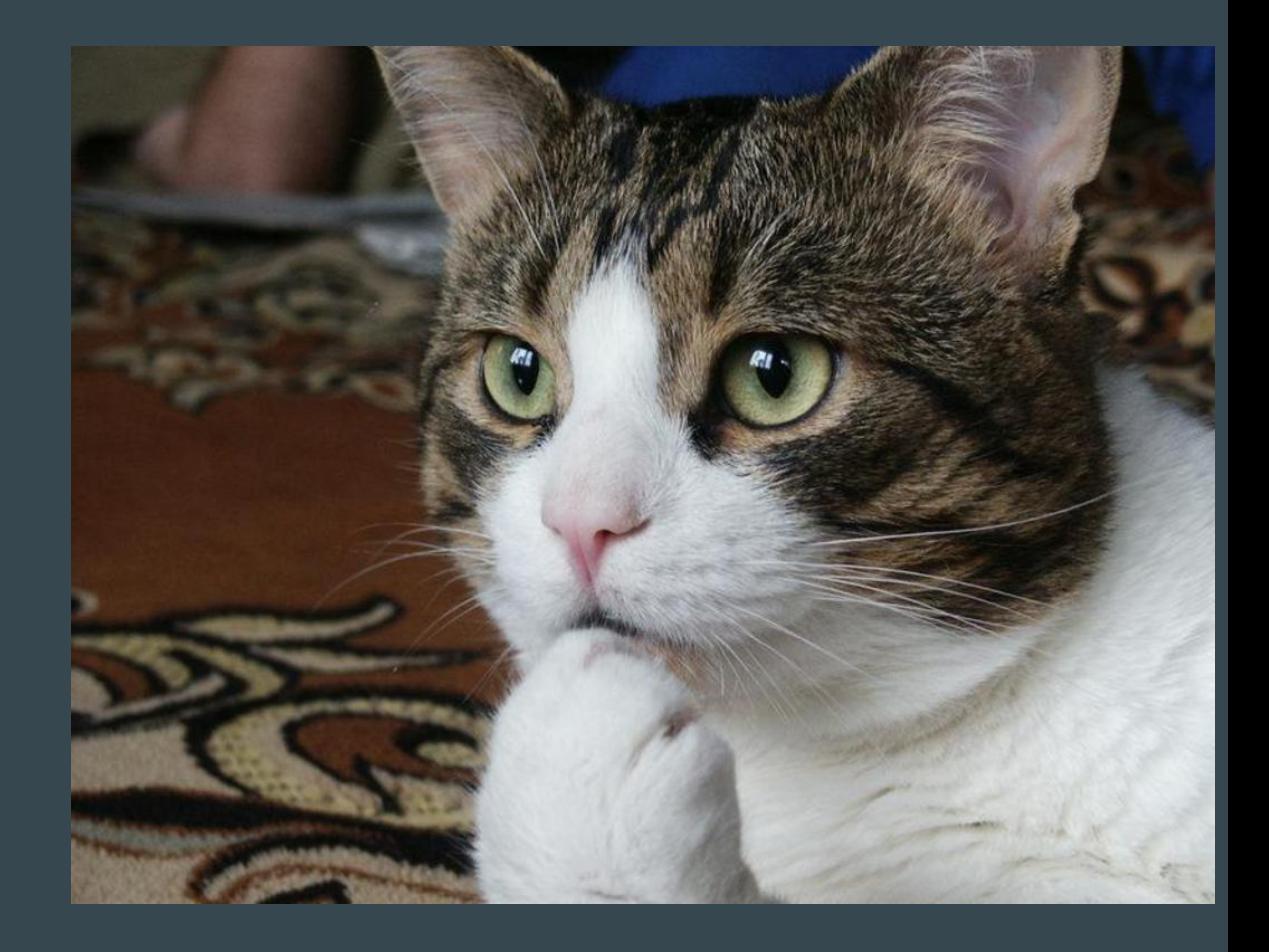